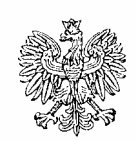

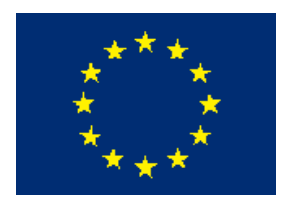

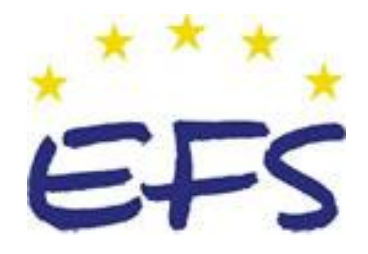

MINISTERSTWO EDUKACJI NARODOWEJ

**Janusz Górny** 

# **Posługiwanie się dokumentacją techniczną 722[03].O1.02**

**Poradnik dla ucznia** 

**Wydawca Instytut Technologii Eksploatacji – Państwowy Instytut Badawczy Radom 2007**

"Projekt współfinansowany ze środków Europejskiego Funduszu Społecznego"

Recenzenci: mgr inż.. Halina Śledziona mgr inż. Marek Olsza

Opracowanie redakcyjne: mgr Janusz Górny

Konsultacja: mgr inż. Andrzej Zych

Poradnik stanowi obudowę dydaktyczną programu jednostki modułowej 722[03].O1.02 ,,Posługiwanie się dokumentacją techniczną", zawartej w modułowym programie nauczania dla zawodu ślusarz.

# **SPIS TREŚCI**

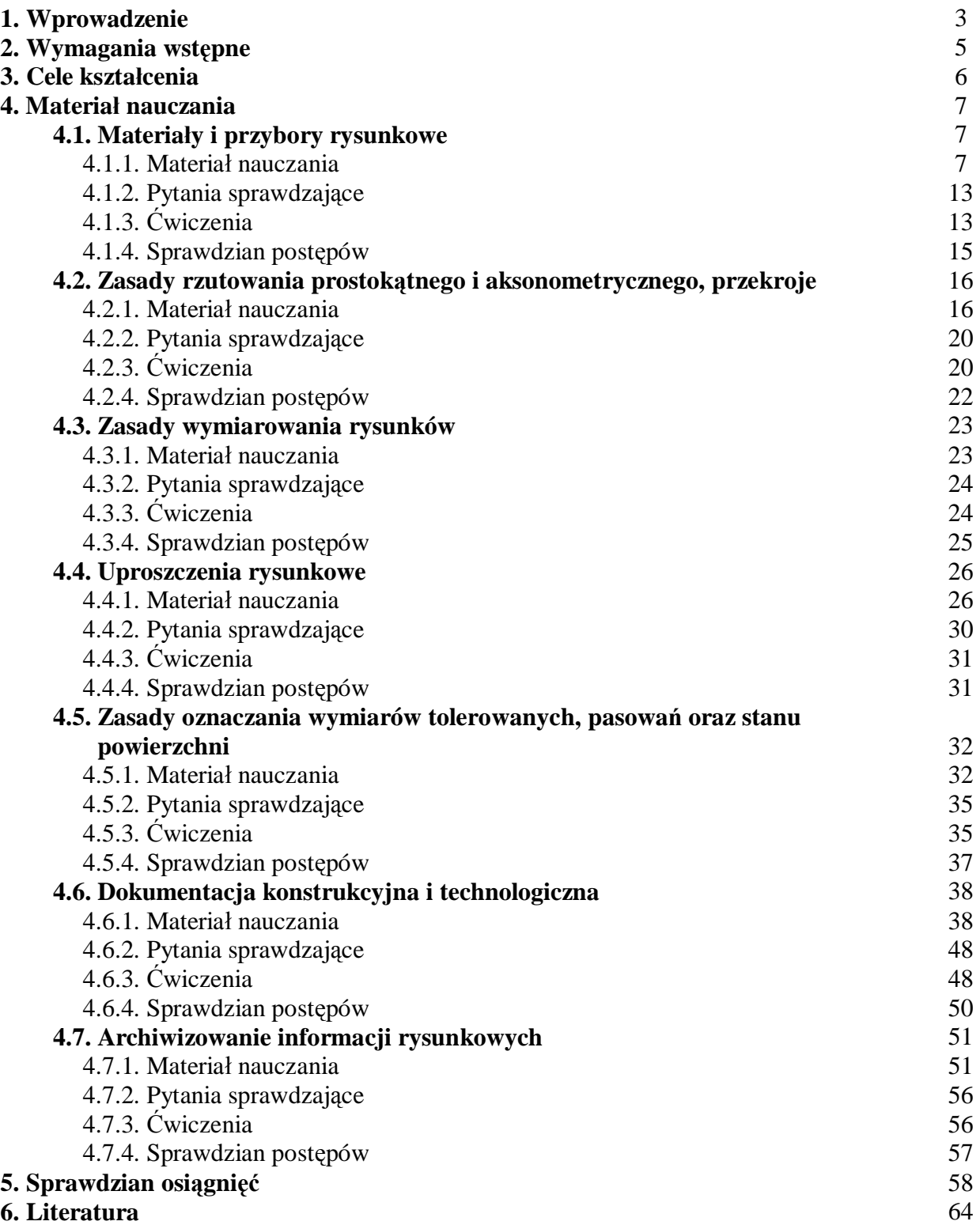

# **1. WPROWADZENIE**

Poradnik będzie Ci pomocny w nabywaniu umiejętności z zakresu posługiwania się dokumentacją techniczną.

W poradniku zamieszczono:

- **-** wymagania wstępne wykaz umiejętności, jakie powinieneś mieć już ukształtowane, abyś bez problemów mógł korzystać z poradnika,
- **-** cele kształcenia wykaz umiejętności, jakie ukształtujesz podczas pracy z poradnikiem,
- **-** materiał nauczania podstawowe wiadomości teoretyczne niezbędne do opanowania treści jednostki modułowej,
- **-** zestaw pytań przydatny do sprawdzenia, czy już opanowałeś treści zawarte w poszczególnych rozdziałach,
- **-** ćwiczenia, które pomogą Ci zweryfikować wiadomości teoretyczne oraz ukształtować umiejętności praktyczne,
- **-** sprawdzian postępów,
- **-** sprawdzian osiągnięć przykładowy zestaw zadań i pytań. Pozytywny wynik sprawdzianu potwierdzi, że dobrze pracowałeś podczas zajęć i że nabyłeś wiedzę i umiejętności z zakresu tej jednostki modułowej,
- **-** literaturę.

### **Bezpieczeństwo i higiena pracy**

W czasie pobytu w pracowni musisz przestrzegać regulaminów, przepisów bhp i higieny pracy, wynikających z rodzaju wykonywanych prac.

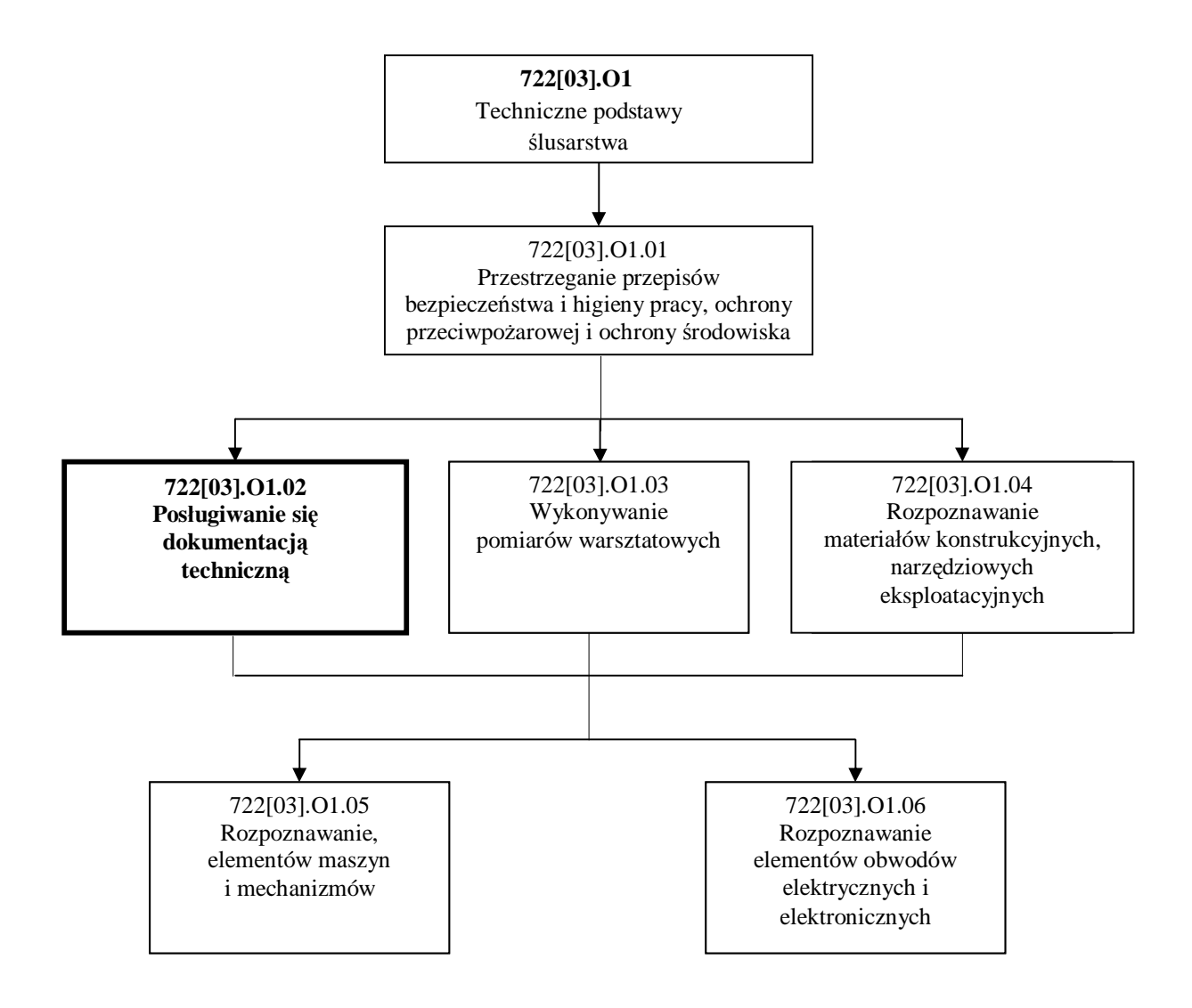

Schemat układu jednostek modułowych

# **2. WYMAGANIA WSTĘPNE**

Przystępując do realizacji programu jednostki modułowej powinieneś umieć:

- − przestrzegać zasady bezpiecznej pracy, przewidywać zagrożenia i zapobiegać im,
- − stosować jednostki układu SI,
- − korzystać z różnych źródeł informacji,
- − selekcjonować, porządkować i przechowywać informacje,
- − interpretować związki wyrażone za pomocą wzorów, wykresów, schematów, diagramów, tabel,
- − użytkować komputer,
- − współpracować w grupie,
- − organizować stanowisko pracy zgodnie z wymaganiami ergonomii.

# **3. CELE KSZTAŁCENIA**

W wyniku realizacji programu jednostki modułowej powinieneś umieć:

- wyjaśnić rolę rysunku w przemyśle i pracy zawodowej,
- przygotować przybory kreślarskie i materiały rysunkowe do wykonywania szkiców,
- wykonać szkice figur płaskich i brył geometrycznych w rzutach prostokątnych i aksonometrycznych,
- naszkicować części maszyn w rzutach prostokątnych na podstawie rysunków aksonometrycznych,
- zwymiarować zgodnie z PN szkicowane części maszyn,
- odczytać rysunki z uwzględnieniem wymiarowania,
- przedstawić na rysunku wewnętrzne kształty przedmiotów,
- odczytać na rysunkach technicznych oznaczenia: tolerancji wymiarów, pasowania, tolerancji kształtu i położenia, stanu powierzchni, rodzaju obróbki powierzchni,
- naszkicować części maszyn w uproszczeniu,
- odczytać rysunki wykonawcze wałków, kół zębatych, sprężyn, korpusów,
- odczytać i naszkicować schematy przekładni zębatych i cięgnowych,
- odczytać symbole połączeń i części złącznych,
- odczytać uproszczenia rysunkowe oraz schematy mechaniczne i elektryczne,
- odczytać opisy i oznaczenia na rysunkach wykonawczych i złożeniowych,
- odczytać rysunki wykonawcze i złożeniowe,
- rozpoznać umowne oznaczenia stosowane w dokumentacji technologicznej,
- sporządzić prosty rysunek lub schemat korzystając z wybranego programu CAD,
- wyszukać w Dokumentacji Techniczno-Ruchowej niezbędne informacje do przeprowadzenia napraw i konserwacji maszyn i urządzeń,
- skorzystać z norm rysunku technicznego,
- zastosować technikę komputerową do powielania i archiwizowania informacji rysunkowej.

# **4. MATERIAŁ NAUCZANIA**

# **4.1. Materiały i przybory rysunkowe**

### **4.1.1. Materiał nauczania**

W Polsce normy ustanawia i upowszechnia do stosowania Polski Komitet Normalizacyjny. Polski Komitet Normalizacyjny współpracuje z Międzynarodową Organizacją Normalizacyjną ISO. Wiele PN rysunkowych uzgadnia się z ISO, dlatego rysunek staje się międzynarodowym językiem technicznym. W katalogu PKN wszystkie obowiązujące w Polsce normy są podzielone na dziedziny. Na przykład zapis katalogowy 01. 100.20 należy odczytać następująco: 01 - dziedzina (Zagadnienia ogólne), 100 - grupa tematyczna (Rysunek techniczny), 01 - podgrupa (Rysunek techniczny, zagadnienia ogólne).

| <b>POLSKI</b><br>KOMITET<br>NORMALIZACYJNY | POLSKA NORMA                                                                   |                            |  |
|--------------------------------------------|--------------------------------------------------------------------------------|----------------------------|--|
|                                            | Dokumentacja techniczna wyrobu                                                 | <b>PN-EN ISO 3098-5</b>    |  |
|                                            | Pismo<br>Część 5: Pismo alfabetu łacińskiego.<br>cyfry i znaki w projektowaniu | Zamiast:                   |  |
|                                            | wspomaganym komputerowo (CAD)                                                  | ICS 01.100.01<br>35.240.10 |  |

**Rys. 1.** Tabele umieszczone na początku Polskiej Normy [2, s. 11]

Różnorodne dziedziny techniki i przemysłu spowodowały potrzebę wydzielenia następujących grup tematycznych rysunku technicznego:

- rysunek techniczny maszynowy stosowany w przemyśle ogólno maszynowym i gałęziach pokrewnych,
- rysunek techniczny elektryczny stosowany w przemyśle elektrotechnicznym, energetycznym,
- rysunek techniczny budowlany stosowany w przemyśle budowlanym i gałęziach pokrewnych.

Podstawowe terminy i rodzaje rysunków technicznych ustala międzynarodowa norma PN-ISO 10209-1:1994.

Pojęcia użyte w normie trzeba stosować w dokumentacji technicznej wyrobów niezależnie od dziedziny zastosowania.

### **Terminologia:**

- schemat rysunek, w którym zastosowano symbole graficzne w celu pokazania funkcji części składowych zespołu i jego działania,
- szkic rysunek wykonany odręcznie (bez użycia przyborów) i nie koniecznie w podziałce,
- rysunek techniczny informacja techniczna przedstawiona graficznie zgodnie z przyjętymi zasadami,
- rysunek złożeniowy rysunek przedstawiający wzajemne położenie części i współpracę,
- rysunek złożeniowy ogólny rysunek złożeniowy przedstawiający wszystkie zespoły i części całego wyrobu,
- rysunek wykonawczy rysunek zawierający wszystkie informacje potrzebne do wykonania przedmiotu.

Format arkusza rysunkowego to jego zewnętrzne wymiary wyrażone w mm. Zgodnie z PN-EN ISO 5457 wymiary są znormalizowane i tworzą formaty zasadnicze: A0, A1, A2, A3, A4.

Format A0 ma wymiary po obcięciu : 841x1189.

Format A1 ma wymiary po obcięciu : 594x841.

Format A2 ma wymiary po obcięciu : 420x594.

Format A3 ma wymiary po obcięciu : 297x420.

Format A4 ma wymiary po obcięciu : 210x297.

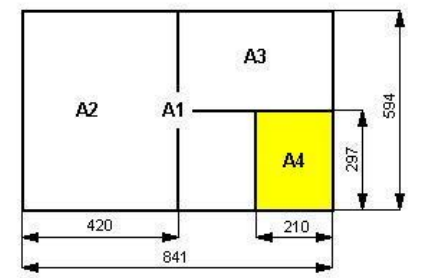

**Rys. 2.** Wymiary arkuszy rysunkowych [6, s. 18]

Wielkość rysowanego przedmiotu decyduje o doborze formatu arkusza rysunkowego. Każdy arkusz rysunkowy oprócz znormalizowanych wymiarów, musi zawierać obrzeże i linię obramowania oraz tabliczkę rysunkową.

Tabliczka rysunkowa zawsze znajduje się w prawym dolnym rogu arkusza rysunkowego. Najważniejsze informacje zawarte w tabliczce rysunkowej to: nazwa rysunku lub elementu, nazwa lub znak przedsiębiorstwa, rodzaj materiału, masa.

Jeżeli przedmiotu nie można przedstawić na rysunku w rzeczywistej wielkości z powodu jego zbyt dużych lub bardzo małych wymiarów, to rysuje się go w zmniejszeniu lub powiększeniu.

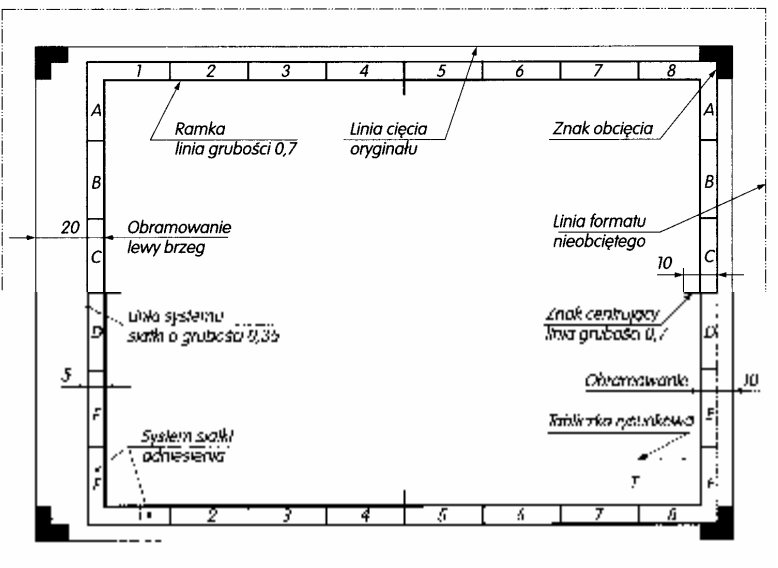

**Rys. 3.** Elementy graficzne arkusza rysunkowego [2, s. 28]

Stosunek liczbowy wymiarów liniowych przedstawionych na rysunku do odpowiednich rzeczywistych wymiarów liniowych przedmiotu nazywa się podziałką rysunkową. Na rysunkach zgodnie z PN stosujemy tylko następujące znormalizowane podziałki:

- powiększające: 2 : 1, 5 : 1, 10 : 1, 20 : 1, 50 : 1, 100 : 1
- naturalna: 1 : 1
- zmniejszające: 1 : 2, 1 : 5, 1 : 10, 1 : 20, ......

Na rysunkach stosujemy podziałki główne i pomocnicze (w których wykonuje się szczegóły rysunkowe).

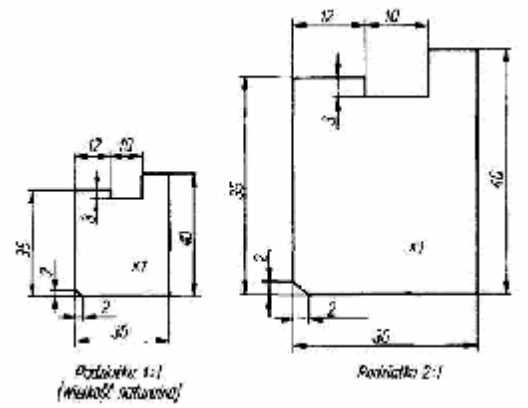

**Rys. 4.** Rysunek elementu w podziałce, 1:1, 2:1 [2, s. 20]

W rysunku technicznym maszynowym stosujemy następujące rodzaje linii: ciągła, ciągła falista, ciągła zygzakowa, kreskowa, punktowa, dwupunktowa i wielopunktowa. Zgodnie z PN rozróżniamy następujące odmiany grubości linii:

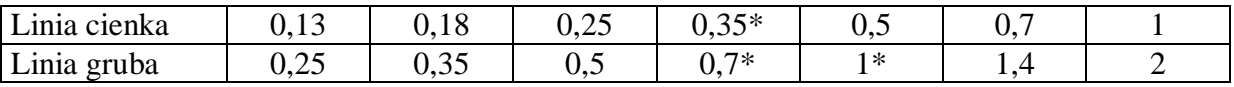

\* grubości zalecane

| Nazwa linii        | Kształt linii                        | Zastosowanie                                                  |
|--------------------|--------------------------------------|---------------------------------------------------------------|
| Ciągła gruba       | s-grubość tinii<br>$s = 2sf$         | Zarysy i krawędzie widoczne                                   |
| Ciągła cienka      | s <sub>1</sub> -grubość linii<br>ન્ડ | Kreskowanie przekrojów, linie<br>wymiarowe, linie odniesienia |
| Kreskowa cienka    | 15<br>$4 \div 6$                     | Zarysy i krawędzie niewidoczne                                |
| Punktowa cienka    | $8 - 15$                             | Osie i płaszczyzny symetrii                                   |
| Dwupunktowa cienka | 15.<br>6÷O<br>15                     | Skrajne położenie ruchomych części<br>przedmiotu              |
| Falista cienka     |                                      | Urywanie i przerywanie rzutów                                 |
| Zygzakowa cienka   |                                      | Urywanie i przerywanie rzutów                                 |

**Tabela 1.** Podstawowe linie rysunkowe [2, s. 22]

Zgodnie z PN na rysunkach można stosować tylko 2 rodzaje pisma A i B. Pismo może być pismem prostym lub pismem pochyłym, dla którego kąt pochylenia wynosi 75 ˚. Szerokość liter i cyfr oraz wzory liter i cyfr podane są w PN.

Na formatach A4 stosuj następujące zalecane wysokości pisma h:

- w napisach głównych h=5,
- w napisach pomocniczych  $h=3.5$ ,
- w wymiarowaniu  $h=2,5$ .

### **Przybory kreślarskie**

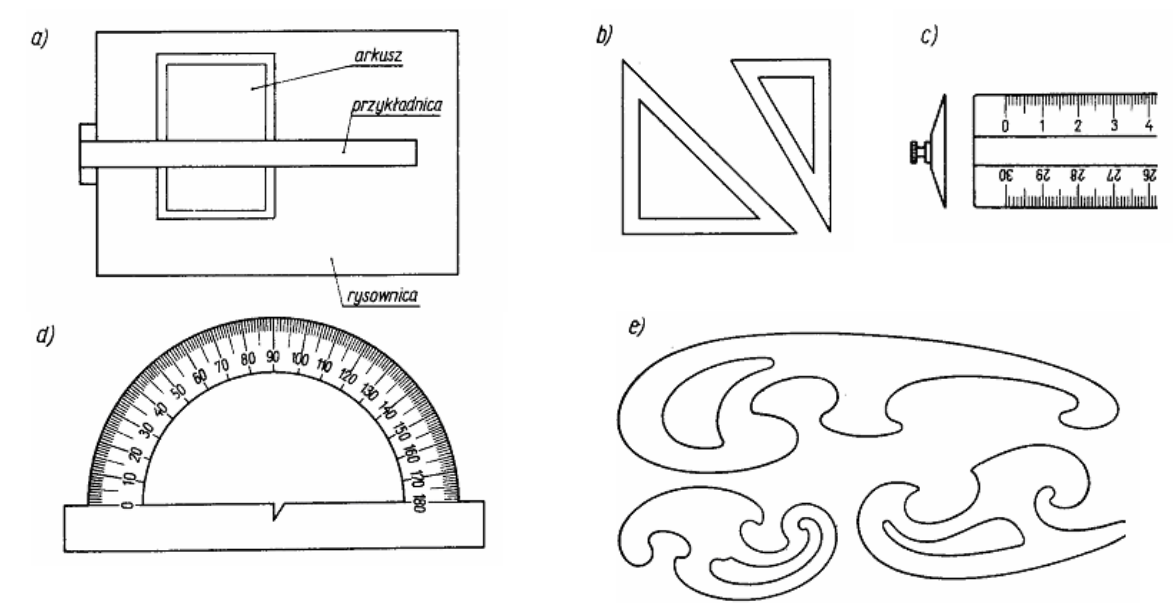

**Rys. 5.** Przybory kreślarskie: a) rysownica, b) trójkąty z kątami 45°/45°/ 90° i 30°/60°/90°, c) przymiar (linijka z podziałką milimetrową), d) kątomierz, e) krzywiki [10, s. 7]

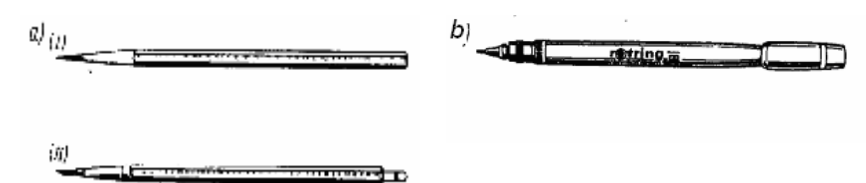

**Rys. 6.** Przybory kreślarskie: a) ołówki z grafitem w oprawie drewnianej (I) lub z grafitem wymiennym (II), b) pióro "Redis"  $[4, s. 8]$ 

Do materiałów rysunkowych zalicza się różnorodne materiały niezbędne do wykonania rysunków technicznych, jak: papier, ołówki, tusz, pióra, pinezki, gumki i inne. Papier zwykły (czysty lub w kratkę) stosujemy do wykonywania odręcznych szkiców ołówkiem. W pierwszym etapie nauki szkicowania szczególnie przydatny jest papier w kratkę. Blok techniczny nadaje się do rysowania ołówkiem i kreślenia tuszem. Na kalce kreślarskiej również można kreślić ołówkiem bądź tuszem. Tusz czarny jest używany do kreślenia i opisywania rysunków.

Przezroczysty przylepiec jest przeznaczony do mocowania papieru na rysownicy. Zamiast przylepca można stosować pinezki. Guma miękka służy do wycierania linii ołówkowych. Błędne linie wykreślone tuszem stosunkowo najłatwiej jest wyskrobać ostrą żyletką. Deseczka z papierem ściernym ułatwia prawidłowe ostrzenie ołówków. Do czyszczenia z drobin gumki służy szczoteczka o miękkim włosiu, a do oczyszczania przyborów rysunkowych - flanelowa szmatka.

#### **Szkicowanie i kreślenie**

Szkic jest przedstawieniem przedmiotu wykonanym odręcznie i stanowi podstawę do wykonania rysunku. Do wykonywania szkiców najczęściej używa się papieru w kratkę. Zalecanymi ołówkami do szkicowania są ołówki grafitowe miękkie oznaczone symbolami od B do 4B.

|     |                                           |           | Oznaczenia twardości ołówków |    |            |    |                     |    |          |                        |             |     |         |    |    |    |    |    |
|-----|-------------------------------------------|-----------|------------------------------|----|------------|----|---------------------|----|----------|------------------------|-------------|-----|---------|----|----|----|----|----|
| Lp. | Czynności kreślarskie                     |           | miękkich                     |    |            |    | średnio<br>twardych |    | twardych |                        |             |     |         |    |    |    |    |    |
|     |                                           | <b>8B</b> | 7B                           | 6B | 5 <b>B</b> | 4B | 3B                  | 2B | B        | $\mathbf{H}\mathbf{B}$ | $\mathbf F$ | Nr2 | $\bf H$ | 2H | 3H | 4H | 5H | 6H |
| 1.  | Pisanie i rysowanie                       |           |                              |    |            |    |                     |    |          |                        |             |     |         |    |    |    |    |    |
| 2.  | Szkicowanie,<br>cieniowanie               |           |                              |    |            |    |                     |    |          |                        |             |     |         |    |    |    |    |    |
| 3.  | Opracowywanie<br>rysunków<br>technicznych |           |                              |    |            |    |                     |    |          |                        |             |     |         |    |    |    |    |    |
| 4.  | Wymiarowanie                              |           |                              |    |            |    |                     |    |          |                        |             |     |         |    |    |    | ●  |    |
| 5.  | Rysowanie na kalce                        |           |                              |    |            |    |                     |    |          |                        |             |     |         |    |    |    |    |    |
| 6.  | Rysowanie na<br>twardych materiałach      |           |                              |    |            |    |                     |    |          |                        |             |     |         |    |    |    |    |    |

**Tabela 2.** Zastosowanie ołówków o różnej twardości [2, s. 15]

Płaskie przedmioty o jednakowej grubości przedstawia się na szkicu w taki sposób, jak gdyby leżały na płaszczyźnie rysunku. Zarysy krawędzi szkicowanych przedmiotów są przeważnie odcinkami prostych, przecinających się pod różnymi kątami lub łukami kół oraz innych krzywych. Najprostszym przypadkiem szkicowania jest odwzorowanie rysunkowe przedmiotu w jego rzeczywistych wymiarach. Nie zawsze jest to możliwe. Dlatego zazwyczaj przedmiot zbyt duży szkicuje się w proporcjonalnym zmniejszeniu, a zbyt mały w proporcjonalnym zwiększeniu względem odpowiednich wymiarów naturalnych.

Szkic powinien być wykonany tak, żeby można było na jego podstawie wyobrazić sobie odwzorowywany przedmiot i poprawnie sporządzić jego rysunek wykonawczy oraz jak to się często zdarza - użyć go bezpośrednio jako rysunku wykonawczego. Szkic musi zawierać wszystkie informacje niezbędne do wykonania przedmiotu. Szkice wykonane niestarannie, traktowane przez szkicujących jako "brudnopis", są bezwartościowe. Do szkicowania zalicza się następujące czynności:

- **-** dokonanie analizy szkicowanego przedmiotu,
- **-** wykonanie szkicu (w czterech etapach rys. 7),
- **-** opisanie wykonanego szkicu,
- **-** sprawdzenie szkicu.

Czynność sporządzania rysunków technicznych za pomocą przyrządów kreślarskich lub na komputerze nazywamy kreśleniem. Rysunek możemy wykreślić ołówkiem, tuszem lub wydrukować na drukarce.

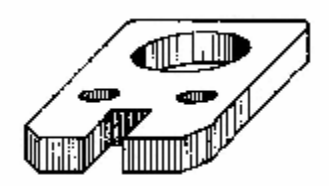

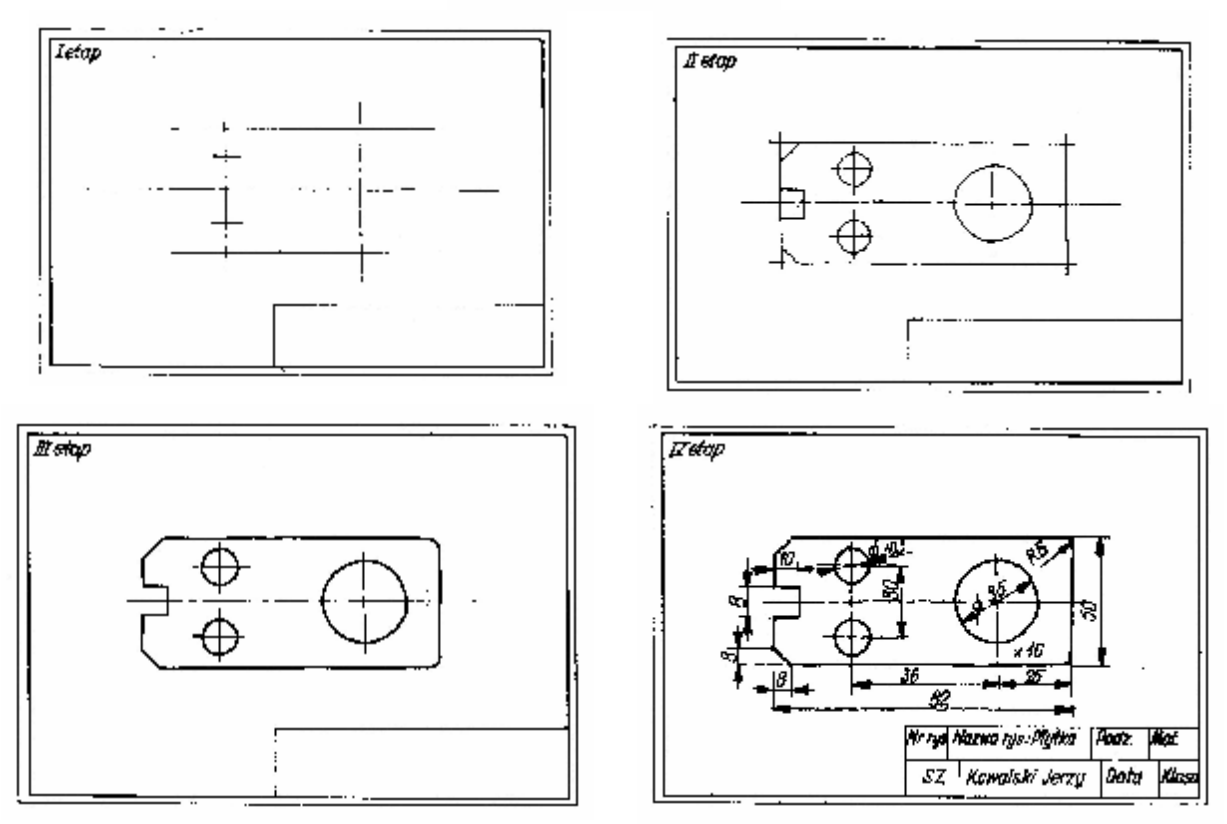

**Rys. 7.** Rysunek poglądowy płytki i kolejne etapy wykonywania szkicu [5, s. 34]

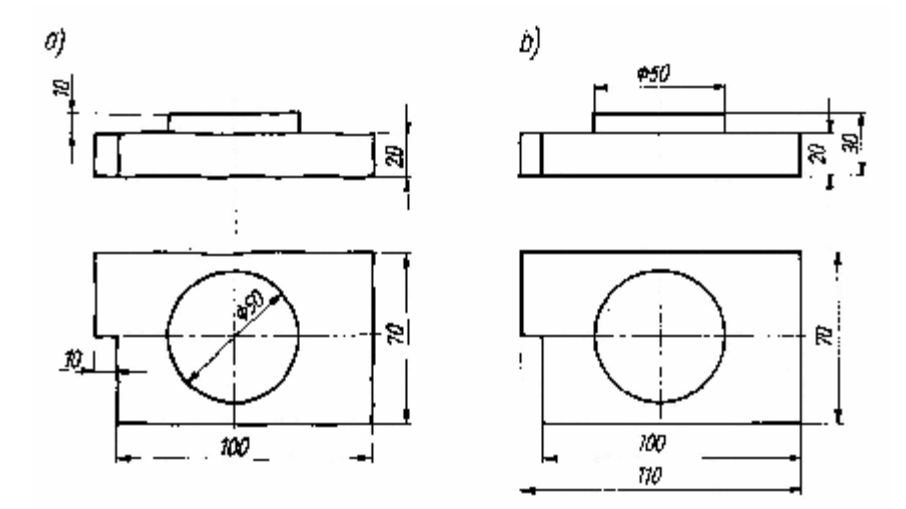

**Rys. 8.** Porównanie rysunków: a) szkic odręczny ( zawiera błędy w wymiarowaniu), b) rysunek techniczny [6, s. 34]

### **4.1.2. Pytania sprawdzające**

Odpowiadając na pytania, sprawdzisz, czy jesteś przygotowany do wykonania ćwiczeń.

- 1. Kto w Polsce ustanawia normy?
- 2. Jakie są różnice pomiędzy szkicem i rysunkiem technicznym?
- 3. Jakie znasz rodzaje rysunków?
- 4. Jakie znasz podstawowe rodzaje linii rysunkowych?
- 5. Jakie jest zastosowanie linii rysunkowych?
- 6. Jakie są wymiary arkuszy rysunkowych formatu A4 oraz A3?
- 7. Co to jest podziałka?
- 8. Co oznacza zapis 5:1, 1:10?
- 9. Jakie są twardości ołówków?
- 10. Co należy uwzględnić podczas szkicowania?
- 11. Jakie wymagania musi spełniać szkic?
- 12. Na co należy zwrócić uwagę podczas analizy szkicowanego przedmiotu?

### **4.1.3. Ćwiczenia**

### **Ćwiczenie 1**

Wpisz w tabeli zastosowanie linii rysunkowych.

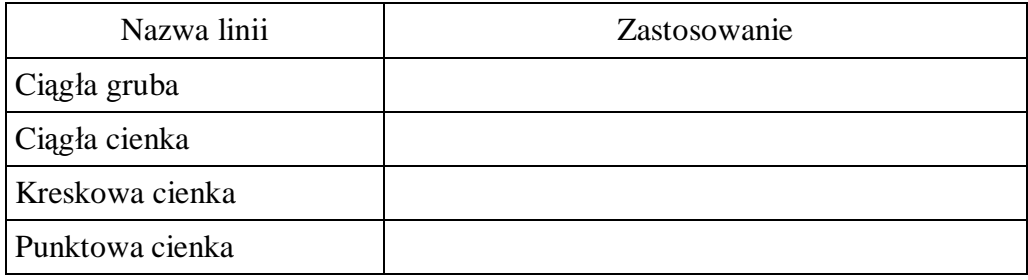

Sposób wykonania ćwiczenia

Aby wykonać ćwiczenie, powinieneś:

- 1) zorganizować stanowisko pracy,
- 2) zapisać w tabeli zastosowanie linii rysunkowych,
- 3) zaprezentować wyniki ćwiczenia.

Wyposażenie stanowiska pracy:

**-** literatura wskazana przez nauczyciela.

### **Ćwiczenie 2**

Jaką podziałkę należy zastosować, aby przedstawić na formacie A4 (w układzie pionowym) przedmiot o wymiarach 250x 210x 50.

Sposób wykonania ćwiczenia

Aby wykonać ćwiczenie, powinieneś:

- 1) zorganizować stanowisko pracy,
- 2) wypisać wymiary arkusza formatu A4,
- 3) dobrać podziałkę rysunku,
- 4) zanotować wyniki w zeszycie.

Wyposażenie stanowiska pracy:

**-** literatura wskazana przez nauczyciela.

### **Ćwiczenie 3**

Dokonaj klasyfikacji Polskich Norm i Norm ISO.

Sposób wykonania ćwiczenia

Aby wykonać ćwiczenie, powinieneś:

- 1) odczytać oznaczenia Polskich Norm i norm ISO,
- 2) zapisać spostrzeżenia w zeszycie,
- 3) opisać przeznaczenie wybranych norm,
- 4) dokonać klasyfikacji norm,
- 5) zaprezentować wyniki ćwiczenia.

Wyposażenie stanowiska pracy:

- **-** Polskie Normy oraz ISO,
- **-** normy branżowe,
- **-** literatura wskazana przez nauczyciela.

### **Ćwiczenie 4**

Naszkicuj w zeszycie przedmiotowym przedstawiony na rysunku element. Zachowaj poprawność kształtu i wymiarów.

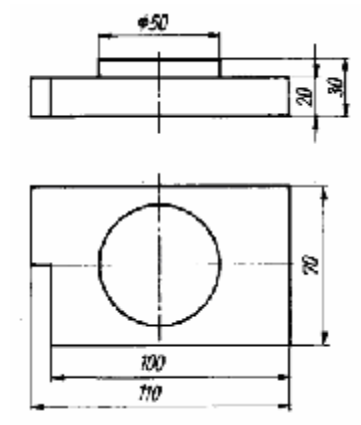

Rysunek do ćwiczenia 4 [5, s. 34]

Sposób wykonania ćwiczenia

Aby wykonać ćwiczenie, powinieneś:

- 1) zorganizować stanowisko pracy,
- 2) dokonać analizy szkicowanego przedmiotu,
- 3) zaplanować etapy szkicowania,
- 4) wykonać szkic.

Wyposażenie stanowiska pracy:

**-** bryły geometryczne.

### **Ćwiczenie 5**

Naszkicuj w zeszycie przedstawiony na rysunku element z uwzględnieniem poprawności kształtu i wymiarów.

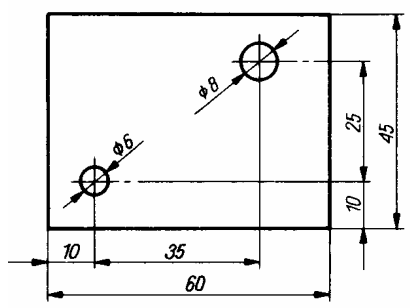

Rysunek do ćwiczenia 5 [5, s. 126]

### Sposób wykonania ćwiczenia

Aby wykonać ćwiczenie, powinieneś:

- 1) zorganizować stanowisko pracy do wykonania ćwiczenia,
- 2) dokonać analizy szkicowanego przedmiotu,
- 3) zaplanować etapy szkicowania,
- 4) wykonać szkic.

Wyposażenie stanowiska pracy:

**-** elementy rysunkowe.

### **4.1.4. Sprawdzian postępów**

### **Czy potrafisz:**

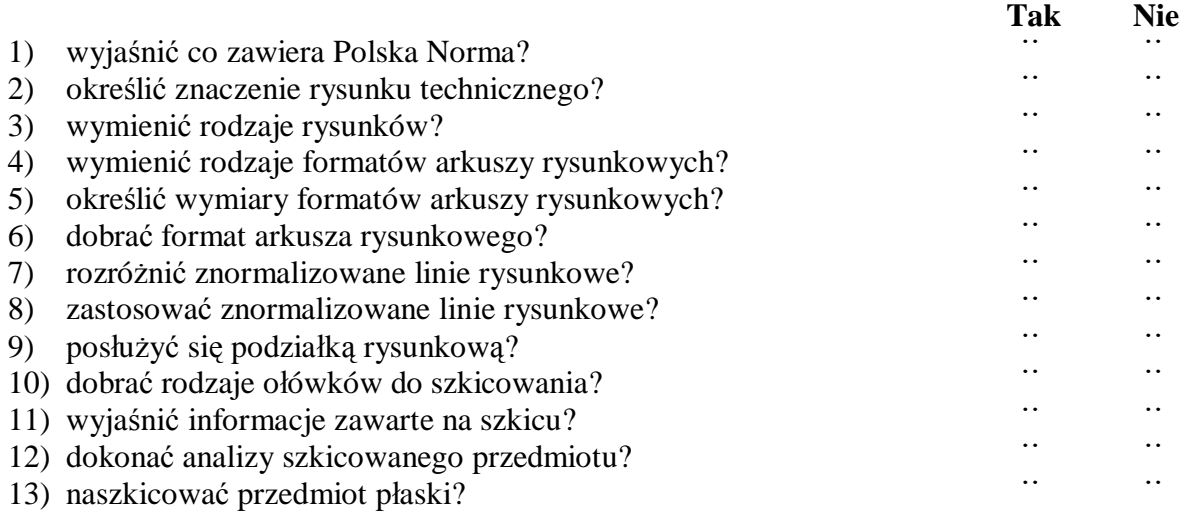

## **4.2. Zasady rzutowania prostokątnego i aksonometrycznego, przekroje**

### **4.2.1. Materiał nauczania**

W rysunkach technicznych stosuje się 2 metody przedstawiania przedmiotów trójwymiarowych:

- rzutowanie aksonometryczne,
- rzutowanie prostokątne.

Rzutowanie to odwzorowanie elementu na płaszczyźnie rysunku zwaną rzutnią. W rzutowaniu aksonometrycznym element przedstawiony jest tylko w jednym rzucie. Rzuty aksonometryczne są czytelne, poglądowe i przejrzyste, ale bardzo pracochłonne. Podczas wykonywania rzutów niektóre wymiary przedmiotu ulegają skróceniu o połowę. Zasada rzutowania aksonometrycznego wg PN-EN ISO 5456-3

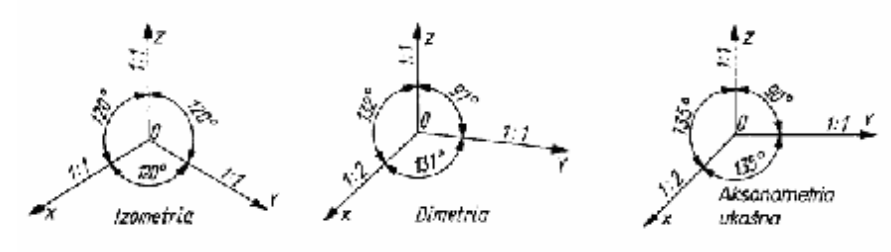

**Rys. 9.** Położenie osi współrzędnych X i Y [2, s. 57]

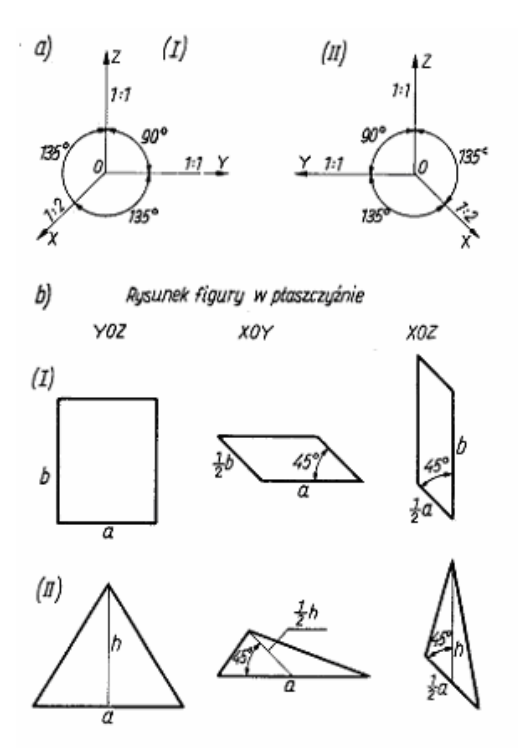

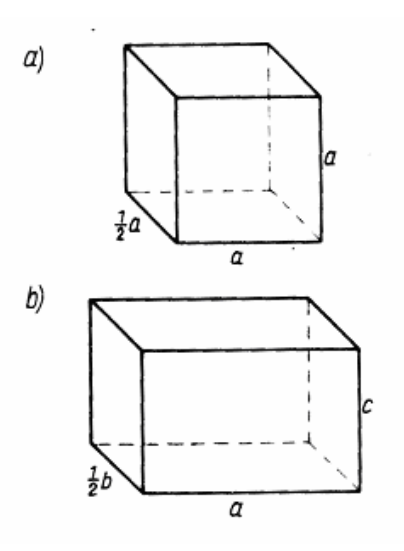

**Rys. 10.** Rysowanie figur płaskich w aksonometrii ukośnej [5, s. 24]

**Rys. 11.** Aksonometria ukośna wielościanów [5, s. 25]

Układ osi współrzędnych aksonometrii ukośnej prawoskrętny (rys. 10a I). Układ lewoskrętny (rys. 10a II). Układ lewoskrętny ułatwia wzajemne powiązanie rzutowania aksonometrycznego z rzutowaniem prostokątnym.

Aksonometrii ukośna (rys. 10b): prostokąta (I), trójkąta (II). Figury leżące w płaszczyźnie YOZ nie zmieniają w aksonometrii ukośnej kształtów i wymiarów. Figury leżące w płaszczyźnie XOY lub XOZ zmieniają swe kształty i wymiary wskutek ukośnego położenia osi X i stosowania skrótów. W celu ułatwienia rysowania przyjmuje się takie położenie figury, by jej boki lub inne elementy były równoległe do osi układu współrzędnych.

W rzutowaniu prostokątnym elementy przedstawiamy w koniecznej liczbie rzutów tzn. od 1 – 6. Zależy to od stopnia skomplikowania elementu. Rzutowanie prostokątne może być wykonane zgodnie z metodą europejską E. Metoda ta zakłada, że obiekt rzutowany znajduje się miedzy obserwatorem a rzutnią.

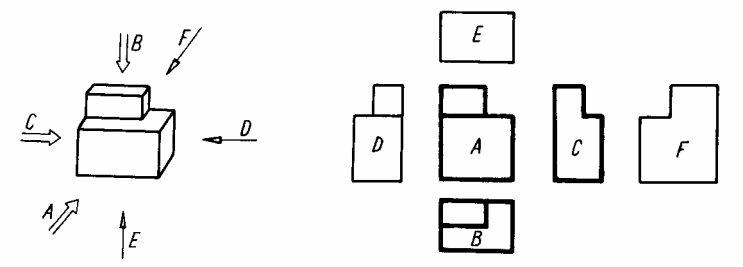

**Rys. 12.** Kierunki rzutowania i nazwy rzutów: A– rzut z przodu (rzut główny), B– rzut z góry, C– rzut od lewej strony, D– rzut od prawej strony, E– rzut z dołu, F– rzut z tyłu [2, s. 74]

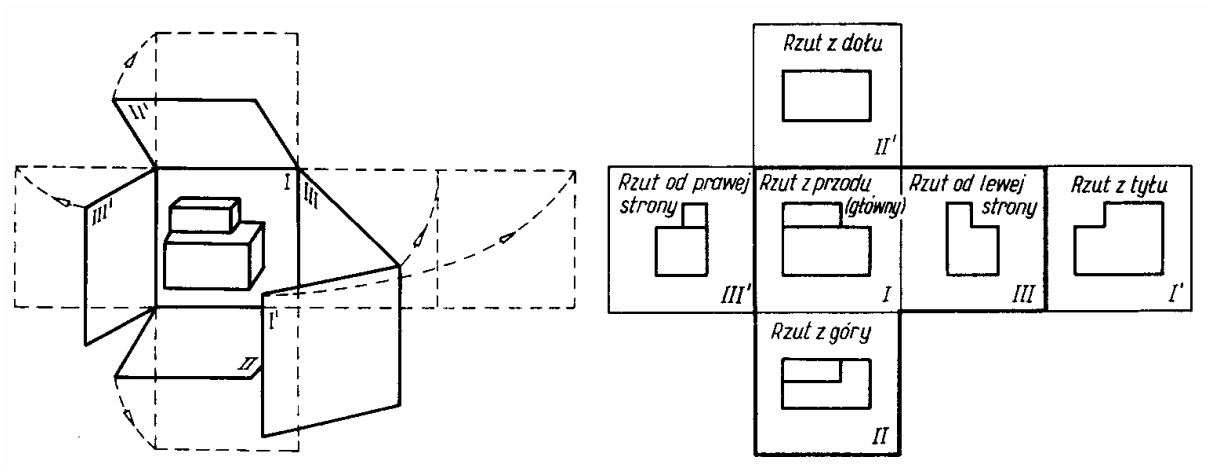

**Rys. 13.** Normalny układ rzutów [2, s. 74]

Widok to rzut odwzorowujący element widziany z zewnątrz. Przekrój to rzut ukazujący wewnętrzną budowę elementu. Zgodnie z PN kład to zarys figury utworzonej przez przecięcie przedmiotu tylko jedną płaszczyzną przekroju.

W rzutowaniu prostokątnym elementy można przedstawiać jako widoki, przekroje i kłady.

Wewnętrzną budowę elementów możemy przedstawić stosując:

- **-** linie kreskowe krawędzie niewidoczne,
- **-** metodę przekroju.

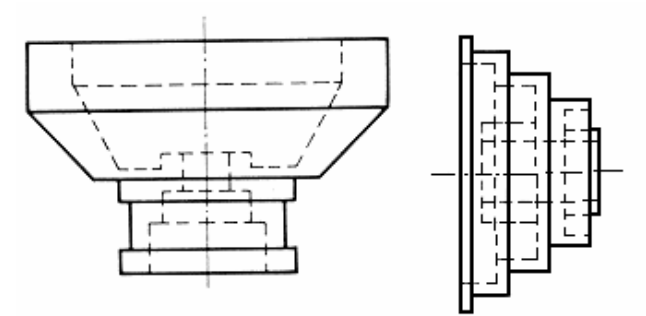

**Rys. 14.** Metoda linii kreskowych [2, s. 94]

Metoda przekrojów ukazuje szczegółowo wnętrze detalu. Pole powstałego przekroju powinno być oznaczone przez kreskowanie zależne od rodzaju materiału, z którego wykonano element.

Podziałka kreskowania może wynosić od 1 do 5 mm. Linie kreskowania muszą być względem siebie równoległe i nachylone pod kątem  $45^{\circ}$  (w lewo lub w prawo) do charakterystycznych krawędzi przedmiotu, jego osi symetrii lub obramowania rysunku.

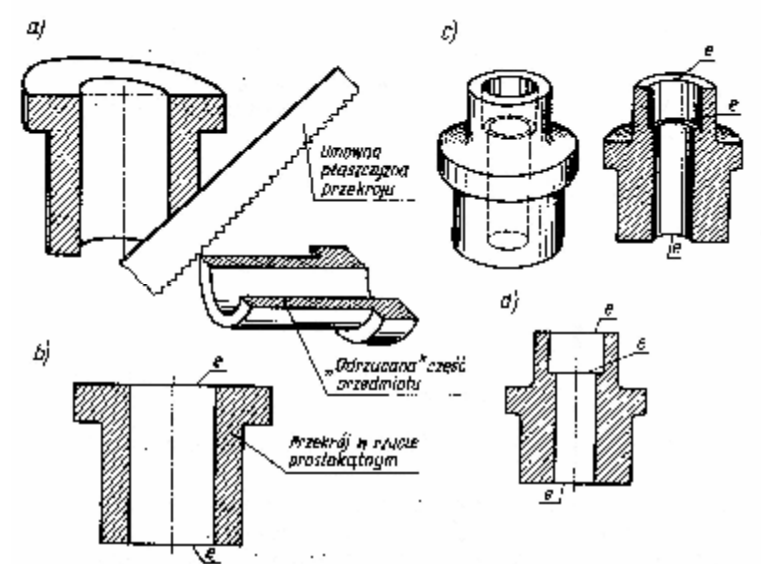

**Rys. 15.** Przekroje: a, c)otrzymywanie przekroju, b, d) przekrój w rzucie prostokątnym, e) krawędź leżąca w płaszczyźnie przekroju [2, s. 95]

Pełne oznaczenie przekrojów składa się z (rys. 16):

- **-** linii cienkiej z długą kreską i kropką, określającej położenie płaszczyzny przekroju, zakończonej dwoma odcinkami linii grubej, które nie mogą przecinać zarysu przedmiotu,
- **-** strzałek określających kierunek rzutowania przekroju lub kładu,
- **-** oznaczeń literowych złożonych z dwóch wielkich liter pisanych bezpośrednio przy strzałkach (po ich zewnętrznej stronie) i powtórzonych nad przekrojem lub kładem.

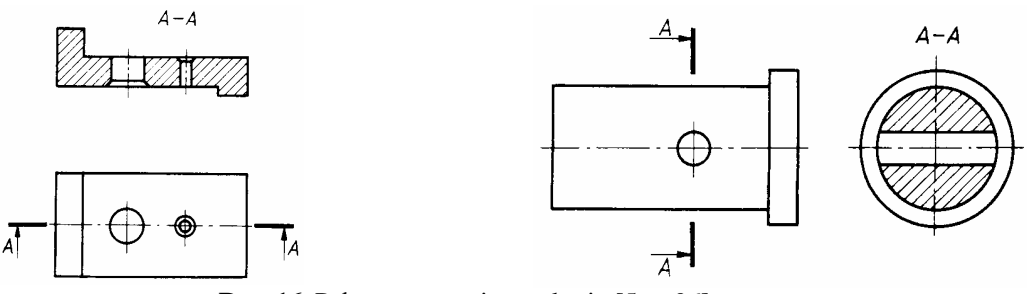

**Rys. 16.** Pełne oznaczenie przekroju [5, s. 96]

Przedstawiając elementy o budowie symetrycznej na rysunkach należy narysować ich oś symetrii. Pozwala to pomijać części rzutów.

### **Przykłady konstrukcji geometrycznych**

Dzielenie odcinka AB na dwie równe części

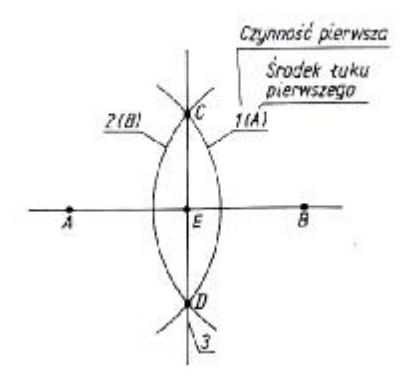

**Rys. 17.** Dzielenie odcinka AB na dwie równe części [2, s. 40]

1. Nóżkę cyrkla stawiamy w p. A czarny pierwszy łuk promieniem:

$$
r_1 > \frac{AB}{2}
$$

- 2. Nóżkę cyrkla stawiamy w p. B i zataczamy drugi łuk promieniem  $r_2 = r_1$ : do przecięcia się z łukiem pierwszym w punktach C i D.
- 3. Przez punkty C i D prowadzimy prostą 3, która przecina odcinek AB w p. E.

Dzielenie kąta ostrego lub rozwartego

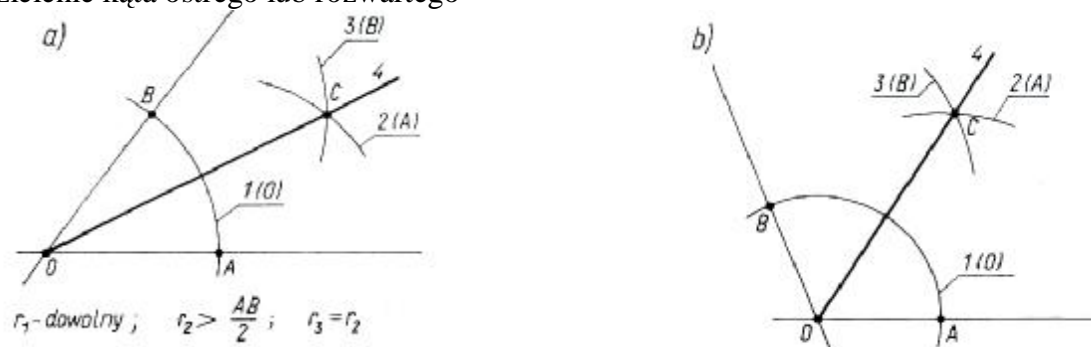

**Rys. 18.** Dzielenie kąta ostrego lub rozwartego [2, s. 41]

- 1. Nóżkę cyrkla stawiamy w p. O i zataczamy łuk pierwszy o dowolnym promieniu, do przecięcia z ramionami danego kąta, otrzymując w miejscu przecięcia punkty A i B.
- 2. Z punktu A zataczamy drugi łuk o promieniu:

$$
r_{\rm i}>\frac{AB}{2}
$$

- 3. Z punktu B zataczamy trzeci łuk o promieniu  $r_3 = r_2$  do przecięcia się z drugim łukiem w punkcie C.
- 4. Z punktu O, przez C, prowadzimy prostą4, która dzieli kąt na połowy.

Wpisywanie pięciokąta foremnego w okrąg

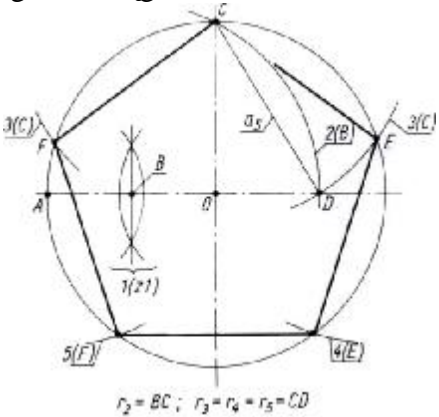

**Rys. 19.** Wpisywanie pięciokąta foremnego w okrąg [2, s. 46]

Aby wpisać pięciokąt foremny w okrąg należy wyznaczyć odcinek a<sub>5</sub> (rys. 19), który będzie można odłożyć na danym okręgu pięć razy.

### **4.2.2. Pytania sprawdzające**

Odpowiadając na pytania, sprawdzisz, czy jesteś przygotowany do wykonania ćwiczeń.

- 1. Jakimi metodami odwzorowuje się przedmioty w rysunkach technicznych?
- 2. Co to jest płaszczyzna rzutowania?
- 3. Jaka jest różnica pomiędzy widokiem a przekrojem?
- 4. Jak wykonuje się rzut zwany przekrojem?
- 5. Jakie reguły obowiązują przy kreskowaniu przekrojów?
- 6. Jak należy oznaczać przekrój?
- 7. Czy rzuty muszą odzwierciedlać przedmiot w całości?

## **4.2.3. Ćwiczenia**

### **Ćwiczenie 1**

Naszkicuj trójkąt równoboczny w rzutach prostokątnych. Ćwiczenie wykonaj na arkuszu A4.

Sposób wykonania ćwiczenia

Aby wykonać ćwiczenie, powinieneś:

- 1) zorganizować stanowisko pracy,
- 2) dokonać analizy szkicowanego trójkąta,
- 3) zaplanować rozmieszczenie rzutów,
- 4) wykonać szkic,
- 5) zaprezentować wykonane ćwiczenie.

Wyposażenie stanowiska pracy:

- **-** materiały do szkicowania,
- **-** figury geometryczne,
- **-** literatura wskazana przez nauczyciela.

### **Ćwiczenie 2**

Naszkicuj bryły w rzucie prostokątnym. Ćwiczenie wykonaj na arkuszu A4.

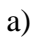

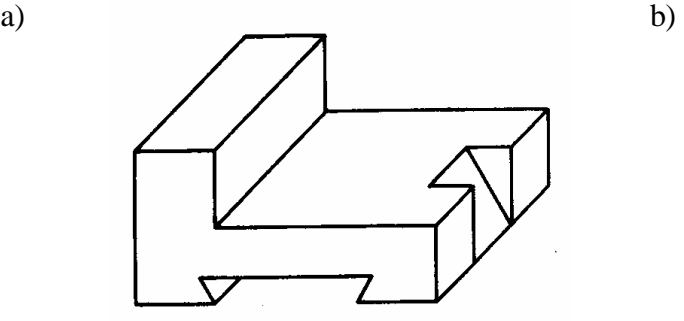

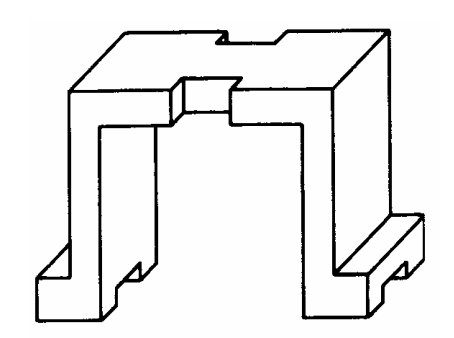

Rysunek do ćwiczenia 2 [3, s. 57]

Sposób wykonania ćwiczenia

Aby wykonać ćwiczenie, powinieneś:

- 1) zorganizować stanowisko pracy do wykonania ćwiczenia,
- 2) dokonać analizy szkicowanego przedmiotu,
- 3) zaplanować rozmieszczenie rzutów,
- 4) wykonać szkic,
- 5) zaprezentować wykonane ćwiczenie.

Wyposażenie stanowiska pracy:

- **-** materiały do szkicowania,
- **-** bryły,
- **-** literatura wskazana przez nauczyciela.

### **Ćwiczenie 3**

Naszkicuj element w aksonometrii ukośnej w oparciu o poniższy rysunek. Ćwiczenie wykonaj na arkuszu A4.

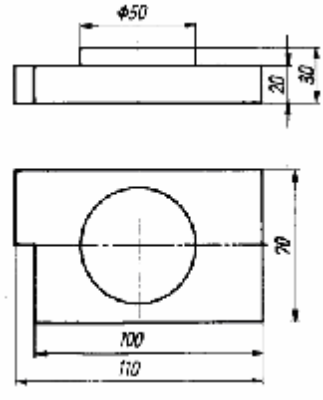

Rysunek do ćwiczenia 3 [5, s. 34]

Sposób wykonania ćwiczenia

Aby wykonać ćwiczenie, powinieneś:

- 1) zorganizować stanowisko pracy,
- 2) dokonać analizy szkicowanego przedmiotu,
- 3) zaplanować rozmieszczenie detalu na arkuszu,
- 4) wykonać szkic,
- 5) zaprezentować wykonane ćwiczenie.

Wyposażenie stanowiska pracy:

- **-** rysunki części maszyn,
- **-** eksponaty i modele części maszyn,
- **-** literatura wskazana przez nauczyciela.

### **Ćwiczenie 4**

Na podstawie rzutu, w którym zarysy wewnętrzne narysowano linią kreskową, naszkicuj przedmiot w przekroju.

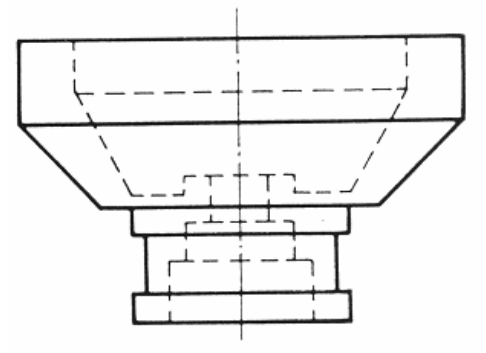

Rysunek do ćwiczenia 4 [2, s. 36]

Sposób wykonania ćwiczenia

Aby wykonać ćwiczenie, powinieneś:

- 1) zorganizować stanowisko pracy,
- 2) dokonać analizy rysunków,
- 3) naszkicować rysunek w zeszycie przedmiotowym,
- 4) oznaczyć przekrój,
- 5) zaprezentować wykonane ćwiczenie.

Wyposażenie stanowiska pracy:

- **-** rysunki części maszyn,
- **-** modele części maszyn,
- **-** literatura wskazana przez nauczyciela.

### **4.2.4. Sprawdzian postępów**

### **Czy potrafisz:**

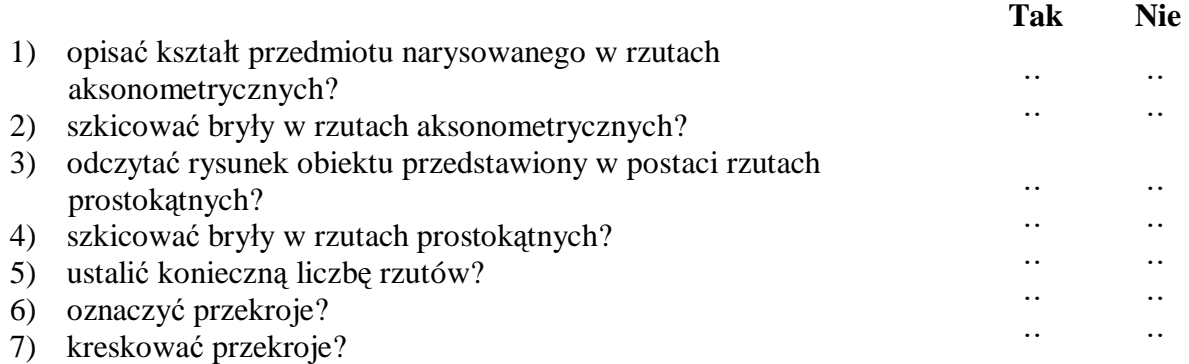

# **4.3. Zasady wymiarowania rysunków**

### **4.3.1. Materiał nauczania**

Wymiar na rysunku składa się z:

- **-** linii wymiarowej,
- **-** znaku ograniczenia linii rysunkowej (oznaczenia początków i końców linii wymiarowych),
- **-** liczby wymiarowej ze znakiem wymiarowym lub bez znaku,
- **-** pomocniczej linii wymiarowej.

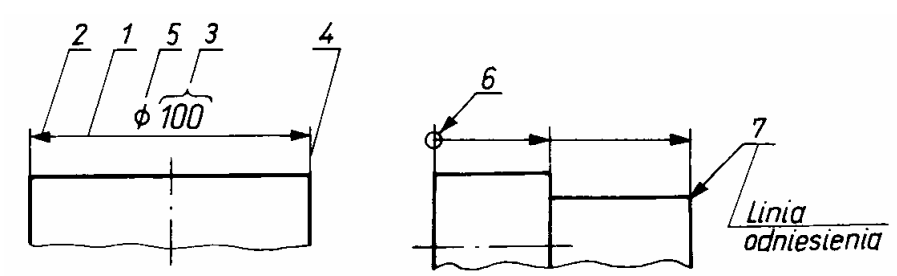

**Rys. 20.** Elementy wymiaru rysunkowego: 1 – linia wymiarowa, 2 – znak ograniczenia linii wymiarowej, 3 – liczba wymiarowa, 4 – pomocnicza linia wymiarowa, 5 – znak wymiarowy, 6 – oznaczenie początku linii wymiarowej, 7 – linia odniesienia [2, s. 133]

Linie wymiarowe są zawsze liniami cienkimi ciągłymi zakończonymi znakami ograniczenia w odległości nie mniejszej niż 10 mm od linii zarysu przedmiotu.

Linie wymiarowe nie powinny nawzajem się przecinać. W skład niektórych wymiarów wchodzą znaki wymiarowe, które upraszczają wymiarowanie i ograniczają ilość rzutów. Zgodnie z PN znaki wymiarowe (oprócz znaku odległości łuku) pisze się przed liczbą wymiarową.

| Lp. | Znak          | Nazwa znaku                                                     | Przykład zapisu | Znak wymiarowy stosuje się                                                                     |
|-----|---------------|-----------------------------------------------------------------|-----------------|------------------------------------------------------------------------------------------------|
| 1.  | Ø             | średnica krzywizny                                              | np.: ø 200      | zawsze przy wymiarowaniu elementów<br>okrągłych, kołowych                                      |
| 2.  | R             | promień krzywizny                                               | np.: R100       | zawsze przy wymiarowaniu promieni łuków                                                        |
| 3.  | □             | bok kwadratu                                                    | $np.: \Box 80$  | zawsze przy wymiarowaniu elementów<br>kwadratowych                                             |
| 4.  | <b>SR</b>     | promień kuli                                                    | np.: SR50       | zawsze przy wymiarowaniu powierzchni<br>kulistych (pełnych lub ich części)                     |
| 5.  | $S$ Ø         | średnica kuli                                                   | np.: S ø 50     | przy wymiarowaniu średnicy kuli                                                                |
| 6.  | X             | grubość (długość) przedmiotu<br>przedstawionego w jednym rzucie | X <sub>5</sub>  | przy wymiarowaniu przedmiotów, których<br>główny kształt można odwzorować<br>w jednym rzucie   |
| 7.  | ₫             | kąt w nazwie                                                    | $6 \nless 17$   | zawsze przy wymiarowaniu wielokątów<br>foremnych o parzystej liczbie boków, oprócz<br>kwadratu |
| 8.  |               | pochylenie powierzchni                                          | $\angle$ 1:100  | przy wymiarowaniu powierzchni<br>pochylonych zwłaszcza pod małym kątem                         |
| 9.  | $Q_{\bullet}$ | długość rozwinięcia                                             | $Q$ , 300       | przy wymiarowaniu przedmiotów wygiętych<br>po wyprostowaniu lub w rozwinięciu                  |
| 10. |               | długość łuku                                                    | 100             | przy wymiarowaniu długości łuku                                                                |

**Tabela 3.** Najważniejsze znaki wymiarowe zgodnie z PN-ISO 129:1996 [2, s. 129]

Przy wymiarowaniu należy stosować podstawowe zasady wymiarowania:

- **-** niepowtarzanie wymiarów,
- **-** pomijanie wymiarów oczywistych,
- **-** grupowanie wymiarów,
- **-** niezamykanie łańcucha wymiarowego.

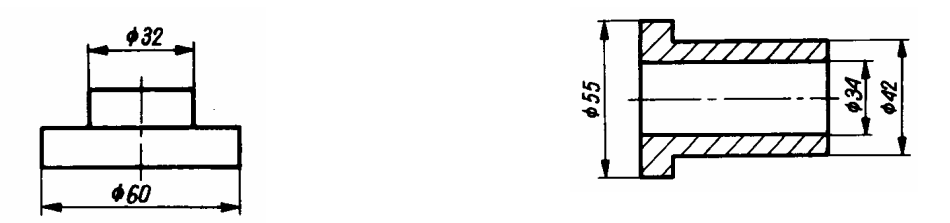

**Rys. 21.** Zastosowanie znaku wymiarowego średnicy krzywizny [5, s. 118]

### **4.3.2. Pytania sprawdzające**

Odpowiadając na pytania, sprawdzisz, czy jesteś przygotowany do wykonania ćwiczeń.

- 1. Jakie wymagania graficzne są stawiane wymiarom rysunkowym?
- 2. Jakie są najważniejsze znaki wymiarowe?
- 3. Jakie są metody wymiarowania średnicy krzywizny?
- 4. Jakie znasz podstawowe zasady wymiarowania?

# **4.3.3. Ćwiczenia**

### **Ćwiczenie 1**

Zwymiaruj rysunek.

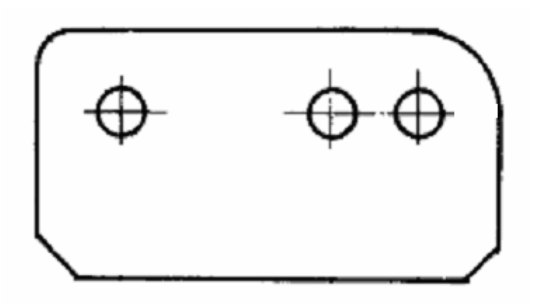

Rysunek do ćwiczenia 1 [3, s. 45]

Sposób wykonania ćwiczenia

Aby wykonać ćwiczenie, powinieneś:

- 1) zorganizować stanowisko pracy,
- 2) dokonać analizy rysunku,
- 3) zwymiarować rysunek,
- 4) zaprezentować wykonane ćwiczenie.

Wyposażenie stanowiska pracy:

**-** rysunki części maszyn.

### **Ćwiczenie 2**

Zwymiaruj rysunek.

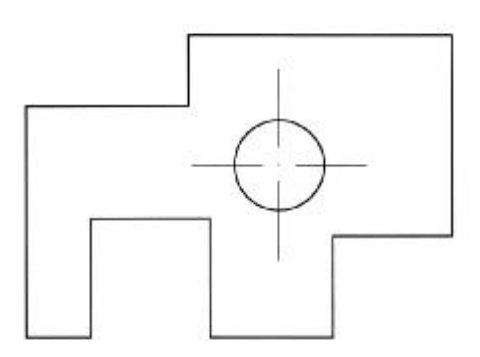

Rysunek do ćwiczenia 2

Sposób wykonania ćwiczenia

Aby wykonać ćwiczenie, powinieneś:

- 1) zorganizować stanowisko pracy,
- 2) dokonać analizy rysunku,
- 3) zwymiarować rysunek,
- 4) zaprezentować wykonane ćwiczenie.

Wyposażenie stanowiska pracy:

**-** rysunki części maszyn.

### **4.3.4. Sprawdzian postępów**

### **Czy potrafisz:**

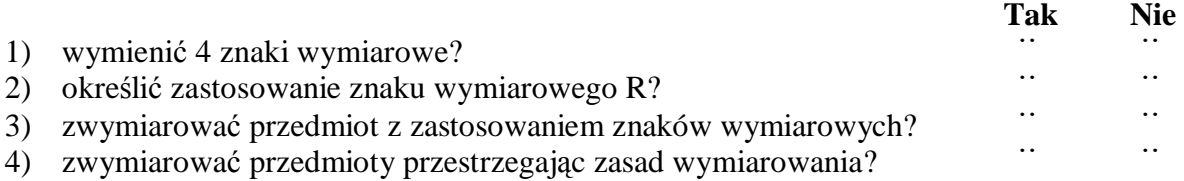

## **4.4. Uproszczenia rysunkowe**

### **4.4.1. Materiał nauczania**

Rysowanie części maszynowych w sposób uproszczony ma na celu ułatwienie i zaoszczędzenie pracy i czasu rysującego oraz uzyskanie jak największej przejrzystości i czytelności rysunku. W rysunku technicznym stosuje się tzw. przedstawienie uproszczone oraz przedstawienie umowne.

Przedstawienie uproszczone polega na zastąpieniu najbardziej skomplikowanych i trudnych rysunkowo linii zarysu przedmiotu liniami łatwiejszymi do rysowania. Przedstawienie uproszczone stosuje się na rysunkach wykonawczych i złożeniowych, przy czym na przykład na rysunku wykonawczym śruby stosuje się tylko przedstawienie uproszczone gwintu, natomiast na rysunkach złożeniowych można stosować przedstawienie uproszczone całej śruby, tzn. gwintu i łba. Uproszczony sposób rysowania dotyczy elementów konstrukcyjnych maszyn, takich jak łożyska toczne, koła zębate itp., a w szczególności elementów znormalizowanych, jak śruby, wkręty, nakrętki.

Przedstawienie umowne polega na zastąpieniu rysunku całego przedmiotu ustalonym, umownym symbolem graficznym. Przedstawienie umowne stosuje się wyłącznie na rysunkach złożeniowych zawierających dużą liczbę części składowych wykonanych w dużym zmniejszeniu.

Odrębnym rodzajem uproszczeń rysunkowych są uproszczenia schematyczne, obejmujące umowne symbole graficzne, które zastępują elementy maszyn, mechanizmy, a nawet całe urządzenia.

#### **Zasady rysowania gwintów i połączeń gwintowych.**

Szczegółowe i uproszczone zasady rysowania gwintów określa PN-EN ISO 6410-1. Zgodnie z tą normą gwinty rysuje się w uproszczeniu:

- **-** powierzchnię wierzchołków rysuje się linią ciągłą grubą,
- **-** powierzchnię den bruzd rysuje się linią ciągłą cienką,
- **-** zakończenie gwintu rysuje się linią ciągłą grubą, poprzeczną do osi gwintu.

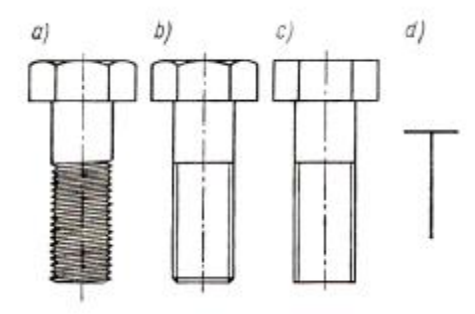

**Rys. 22.** Sposoby przedstawiania gwintów: a) poglądowy, b) I stopień uproszczenia, c) II stopień uproszczenia, d) umowny [2, s. 218]

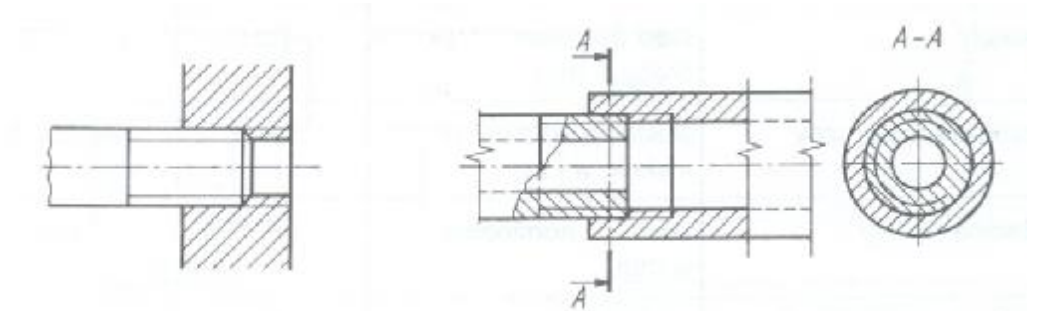

**Rys. 23.** Zasady rysowania połączeń gwintowych [2, s. 218]

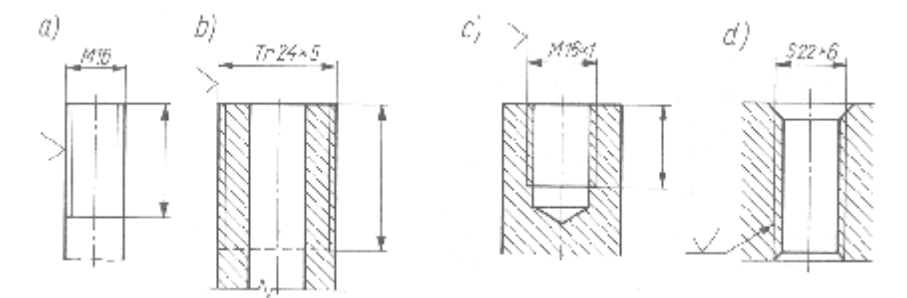

**Rys. 24.** Wymiarowanie gwintów: a, b) zewnętrznych, c, d) wewnętrznych [2, s. 221]

#### **Zasady rysowania innych połączeń**

Różnorodne rozwiązania konstrukcyjne maszyn i urządzeń wymagają często zastosowania specyficznych metod łączenia elementów. Wymagania te spełniają m.in. połączenia nitowe, lutowane, klejone, zawijane, zagniatane i zszywane.

Na rysunkach technicznych połączenia te należy przedstawiać i oznaczać zgodnie z zasadami opisanymi w odpowiednich normach.

Zgodnie z PN-EN 22553 połączenia, w których występują spoiny, można przedstawić według ogólnych zasad wykonania rysunków technicznych lub w sposób umowny. Typowe połączenia spawane zaleca się przedstawiać w sposób umowny. Przedstawienie takie musi zawierać elementarny (umowny) znak spoiny, który jest podobny do kształtu spoiny. Znak ten nie powinien być brany pod uwagę podczas wyboru metody spawania. Elementarne znaki spoiny mogą być uzupełniane znakami dodatkowymi.

| Nazwa spainy                                                     | Przekrbj spoiny        | Zoak<br>spoins | <b>Tubela</b> is <b>E</b> number and $\theta$ of $\theta$ is $\theta$ is $\theta$ is $\theta$ is $\theta$ is $\theta$ is $\theta$ is $\theta$<br>Nazwa spoiny | Przeisrój spomy            | Znak<br>spoiny |
|------------------------------------------------------------------|------------------------|----------------|----------------------------------------------------------------------------------------------------|----------------------------|----------------|
| Conhors I                                                        |                        |                | Bezetwordwa<br>munktowa                                                                                                    |                            |                |
| Czołowa V                                                        | <b>A</b>               |                | <b>Bezolvorowa</b><br>liniowa                                                                                                    | U)<br>1000000000           |                |
| Czolows $\frac{1}{2}$ Y                                          |                        |                | Spoina V v stromycri<br>braegach                                                                                                    | W) N                       |                |
| Czołowa Y<br>Czołowa $\frac{1}{2}Y$                              | <b>MARINE</b><br>WA SI |                | $y - mina$<br>as stromynt brangiant                                                                                                    | WA NO                      |                |
| Czołowa U                                                        | <b>The Residents</b>   |                | Spoina<br>mohietowa                                                                                                    |                            |                |
| $\mathcal{C}_{\text{reform}}-U$<br>Pachwinowa                    | <u> 111 Decem</u>      | Ν              | Pow.eradhiis<br>capawana                                                                                                    | mann                       |                |
| Brzezna z brzegami<br>padwinictym,<br>calkowick<br>przebopienymi | m                      | Л              | <b>Zhere</b><br>сосовно-<br>Zheze dotzcłowe                                                                                                    |                            | Ξ              |
| Отметомы октяды.<br>1 podlučna (USA)                             |                        |                | rkosne<br>Zlace<br>zavijase                                                                                                    | <u> Maritim S</u><br>40000 |                |

**Tabela 4.** Znaki umowne spoin [1, s. 115]

Połączenia lutowane i zgrzewane**,** uwzględniając ich specyfikę konstrukcyjną i technologiczną, rysuje się i oznacza podobnie do połączeń spawanych. W oznaczeniu spoiny lutowanej i zgrzewanej, podobnie do spawanej, na linii odniesienia podaje się znak spoiny, jej główne wymiary, a w rozwidleniu tej linii - metodę lutowania oraz wymagane spoiwo.

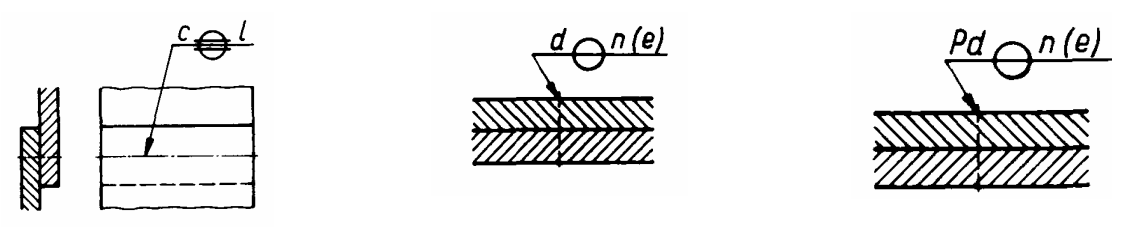

**Rys. 25.** Przykłady rysowania połączeń zgrzewanych [1, s. 119]

Połączenia klejone, zawijane oraz zagniatane rysuje się i oznacza w sposób umowny. W skład oznaczenia połączeń klejonych, zawijanych oraz zagniatanych zapisywanych na linii odniesienia, wchodzą główne wymiary - szerokość i grubość oraz odpowiedni symbol graficzny. Połączenia zszywane z użyciem zszywek metalowych stosuje się do łączenia tkanin, papieru, skóry lub innych nie twardych materiałów.

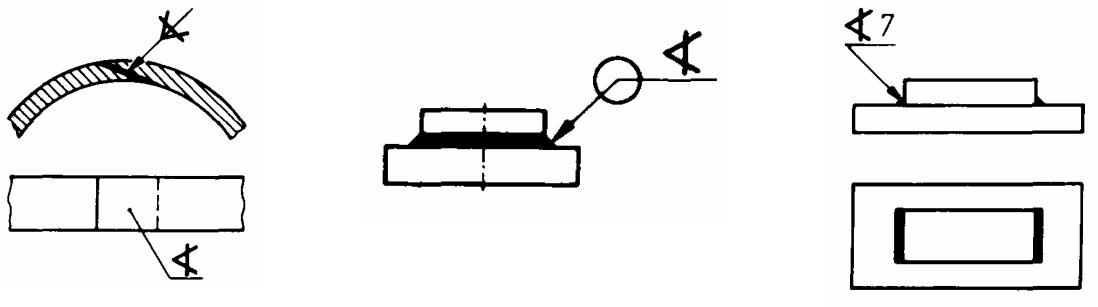

**Rys. 26.** Przykłady rysowania połączeń klejonych [1, s. 119]

### **Zasady rysowania osi i wałów oraz łożysk**

Łożyska toczne, mimo że stanowią zespoły maszynowe złożone z wielu części, są znormalizowane i rysuje się je w sposób umowny zgodnie z PN-EN ISO 8826-1 (przedstawienie umowne ogólne) oraz PN-EN ISO 8826-2 (przedstawienie umowne szczegółowe).

Osie i wały rysujemy i wymiarujemy według ogólnych zasad. Promienie zaokrągleń, wymiary podcięć i nakiełki dobieramy z odpowiednich norm.

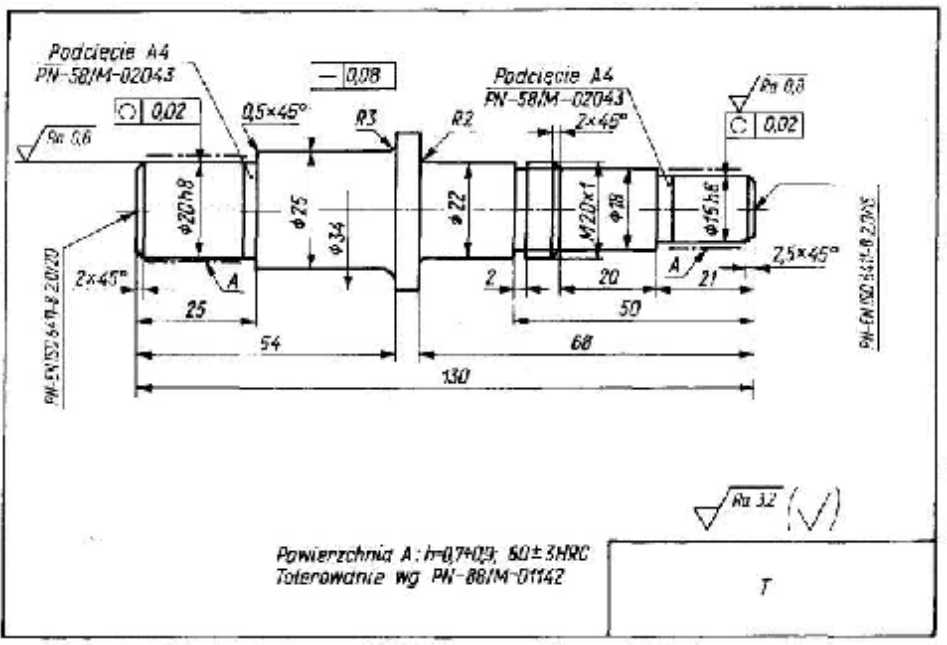

**Rys. 27.** Rysunek wykonawczy wałka [2, s. 237]

Kształty i wymiary łożysk są szczegółowo znormalizowane. Dla łożysk tocznych, jako elementów normalnych, nie sporządzamy rysunków wykonawczych, łożyska toczne występują tylko na rysunkach złożeniowych i zawsze w postaci uproszczonej.

Łożyska toczne w przekroju podłużnym możemy rysować w postaci uproszczonej lub umownej.

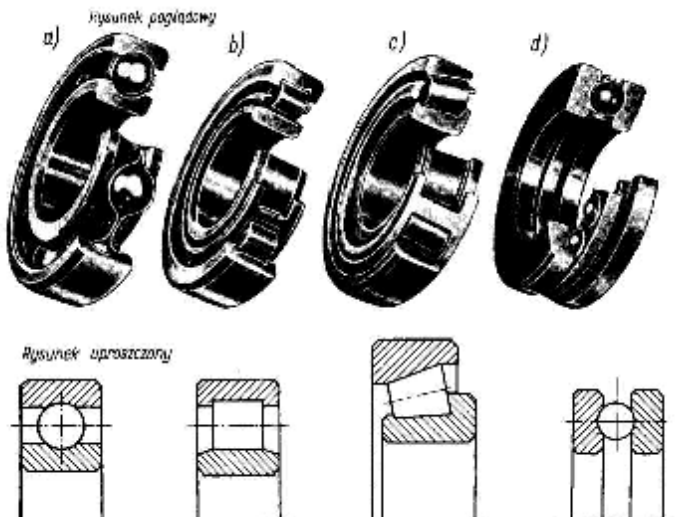

**Rys. 28.** Łożyska toczne w rysunku uproszczonym: a) łożysko kulkowe zwykłe, b) łożysko walcowe, c) łożysko stożkowe, d) łożysko kulkowe wzdłużne jednokierunkowe [5, s. 202]

Łożyska ślizgowe rysujemy i wymiarujemy według ogólnych zasad rysunku technicznego.

#### **Rysowanie napędów**

Koła maszynowe - prócz kół zębatych i łańcuchowych - rysuje się i wymiaruje według ogólnych zasad rysunku technicznego. Koła zębate, a ściślej ich wieńce zębate, zgodnie z PN-EN ISO 2203 rysuje się w uproszczeniu. Koła łańcuchowe należy rysować podobnie jak koła zębate, z tym, że na widokach kół łańcuchowych należy pokazać powierzchnię podstaw linią ciągłą cienką.

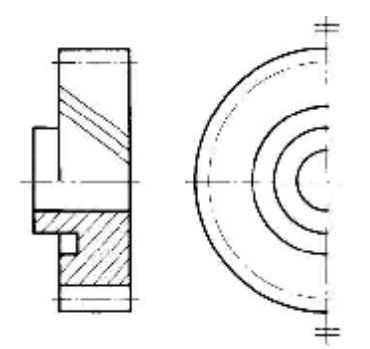

**Rys. 29.** Zasady rysowania koła zębatego [2, s. 287]

Przekładnie zębate i łańcuchowe przedstawiamy na rysunkach złożeniowych w uproszczeniu.

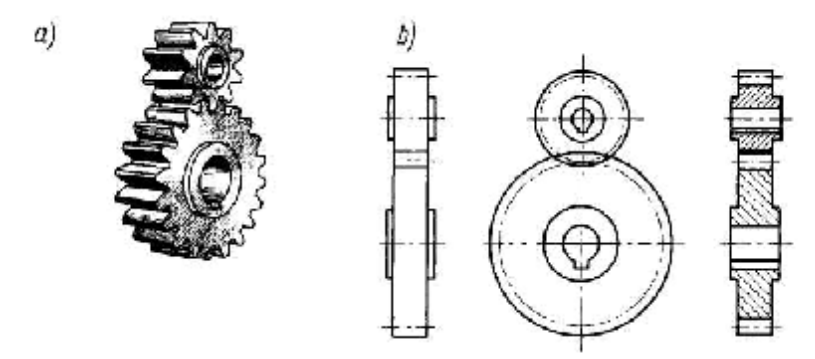

**Rys. 30.** Przekładnia zębata walcowa: a) rysunek poglądowy, b) rysunek w uproszczeniu [11, s. 209]

#### **Zasady rysowania uszczelnień**

Uszczelnienia ruchowe w przedstawieniu umownym ogólnym

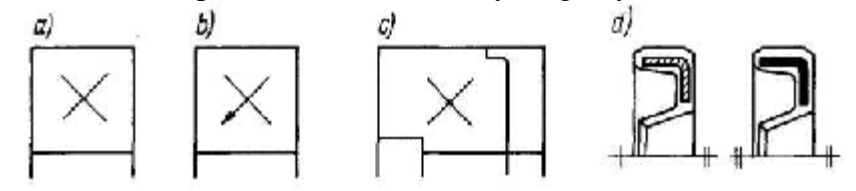

**Rys. 31.** Zasady rysowania uszczelnień: a) uszczelnienie ogólnie, b) z pokazaniem kierunku uszczelnienia, c) z pokazaniem dokładnego zarysu uszczelnienia, d) z kreskowaniem lub zaczernieniem metalowych elementów – stosowane wyjątkowo [2, s. 263]

### **4.4.2. Pytania sprawdzające**

Odpowiadając na pytania, sprawdzisz, czy jesteś przygotowany do wykonania ćwiczeń.

- 1. W jakim celu stosuje się uproszczenia w rysunku technicznym?
- 2. Jakie znasz rodzaje uproszczeń rysunkowych?
- 3. Na czym polega uproszczony sposób rysowania gwintów?
- 4. Jakie są zasady rysowania spoin?
- 5. Jakie są zasady oznaczania połączeń zgrzewanych?
- 6. Jakie są zasady oznaczania połączeń lutowanych?
- 7. Jakie są zasady oznaczania połączeń klejonych?
- 8. Jakie są zasady oznaczania łożysk tocznych?

# **4.4.3. Ćwiczenia**

### **Ćwiczenie 1**

Wykonaj szkic elementu, w którym występuje gwint zewnętrzny nacięty na całej długości. Element zwymiaruj.

Sposób wykonania ćwiczenia

Aby wykonać ćwiczenie, powinieneś:

- 1) zorganizować stanowisko pracy do wykonania ćwiczenia,
- 2) wykonać szkic do zeszytu przedmiotowego,
- 3) zaprezentować sposób rozwiązania.

Wyposażenie stanowiska pracy:

- **-** materiały rysunkowe,
- **-** nagwintowane detale,
- **-** literatura wskazana przez nauczyciela.

### **Ćwiczenie 2**

Opisz sposób oznaczania łożysk tocznych na rysunkach.

Sposób wykonania ćwiczenia

Aby wykonać ćwiczenie, powinieneś:

- 1) zorganizować stanowisko pracy,
- 2) wykonać szkic do zeszytu,
- 3) zaprezentować sposób rozwiązania.

Wyposażenie stanowiska pracy:

**-** literatura wskazana przez nauczyciela.

### **4.4.4. Sprawdzian postępów**

### **Czy potrafisz:**

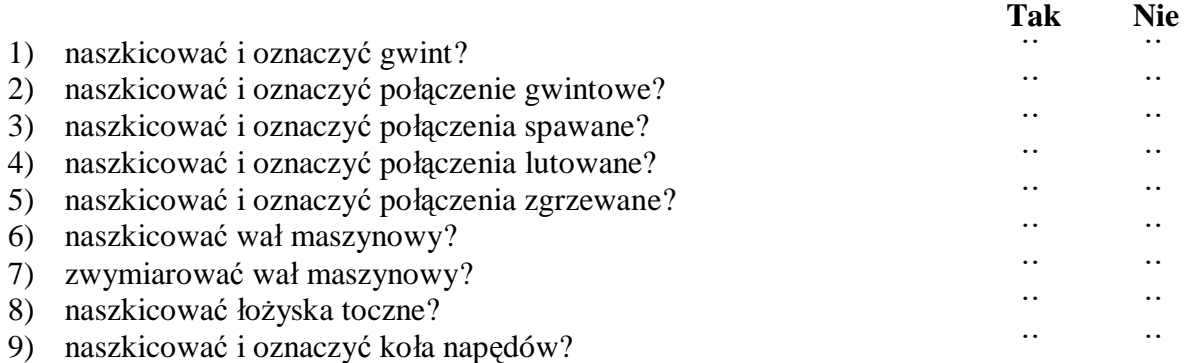

## **4.5. Zasady oznaczania wymiarów tolerowanych, pasowań oraz stanu powierzchni**

### **4.5.1. Materiał nauczania**

Wymiary dzieli się na cztery rodzaje: zewnętrzne, wewnętrzne, mieszane i pośrednie (rys. 32).

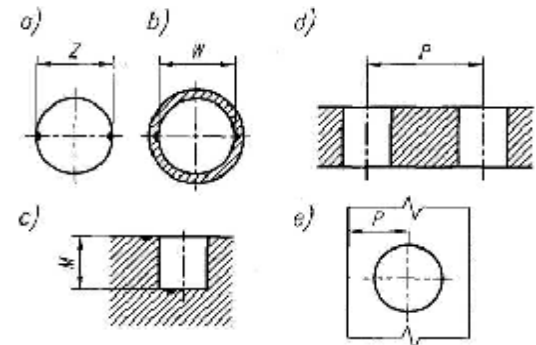

**Rys. 32.** Rodzaje wymiarów: a) zewnętrzny Z, b) wewnętrzny W, c) mieszany M, d i e) pośrednie P [4, s. 16]

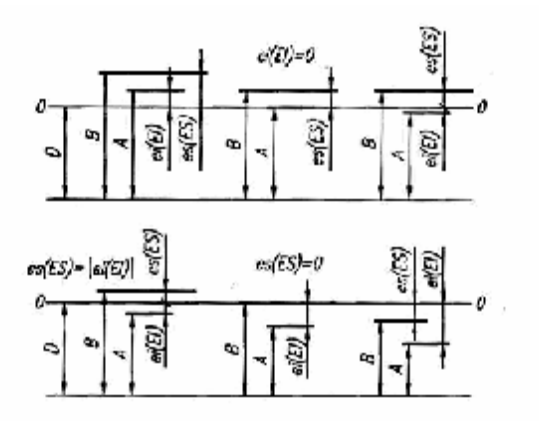

**Rys. 33.** Określenie odchyłek granicznych za pomocą wymiarów granicznych i wymiaru nominalnego [4, s. 19]

Tolerancję **T** określa się jako

**A** - wymiar graniczny dolny

**B** - wymiar graniczny górny

Różnicę algebraiczną między wymiarem górnym i odpowiadającym mu wymiarem nominalnym nazywamy odchyłką górną es (dla wałka), ES (dla otworu). Różnicę algebraiczną między wymiarem dolnym a odpowiadającym mu wymiarem nominalnym nazywamy odchyłką dolną ei, EI. Odchyłki górne dla wałka i otworu określone są wzorami

 $T = B - A$ 

$$
es = B_w - D, \qquad ES = B_o - D,
$$

**B<sup>w</sup>** - wymiar graniczny górny wałka **B<sup>o</sup>** - wymiar graniczny górny otworu

odchyłki dolne odpowiednio

$$
\mathbf{ei} = \mathbf{A_w} - \mathbf{D}, \qquad \qquad \mathbf{EI} = \mathbf{A_o} - \mathbf{D},
$$

**A<sup>w</sup>** - wymiar graniczny dolny wałka **A<sup>o</sup>** - wymiar graniczny dolny otworu

Znormalizowane wartości tolerancji i odchyłek zgodnie z PN-EN 20286-1 tworzą dla wymiarów nominalnych tzw. układ tolerancji.

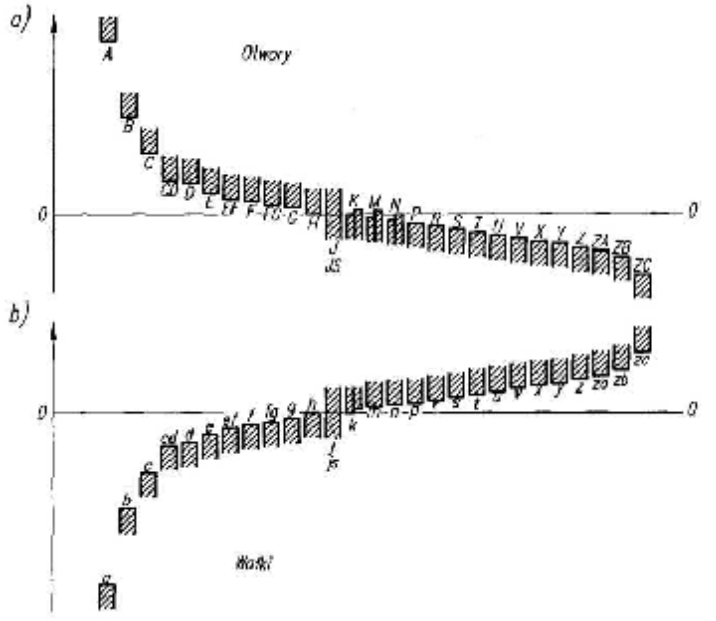

**Rys. 34.** Położenie pola tolerancji i ich symbole literowe [4, s. 23]

Otwór (element wewnętrzny) i wałek (element zewnętrzny) oznaczone symbolami H i h nazywa się podstawowymi. Ich odchyłki podstawowe są równe a pola tolerancji przylegają do linii zerowej. Wartości liczbowe odchyłek podstawowych i granicznych odczytuje się w tablicach PN. Odchyłki mogą być ujemne, dodatnie lub równe 0. Znormalizowany układ tolerancji zawiera 19 klas dokładności.

Skojarzenie elementu typu wałek z otworem drugiego elementu tworzącego połączenie nazywamy pasowaniem, jeśli wymiary nominalne średnic wałka oraz otworu są jednakowe i tolerowane**.** Jeżeli kojarzymy wałek i otwór, to otrzymujemy pasowanie. Pasowanie oznaczamy przez podanie tolerancji otworu łamanej przez tolerancję wałka, np. 50H8/h7 oznacza skojarzenia wałka 50h7 i otworu 50H8. W wyniku skojarzenia miedzy wałkiem i otworem powstaje luz. Luz ten może przybrać różne wartości zależne od wykonania części.

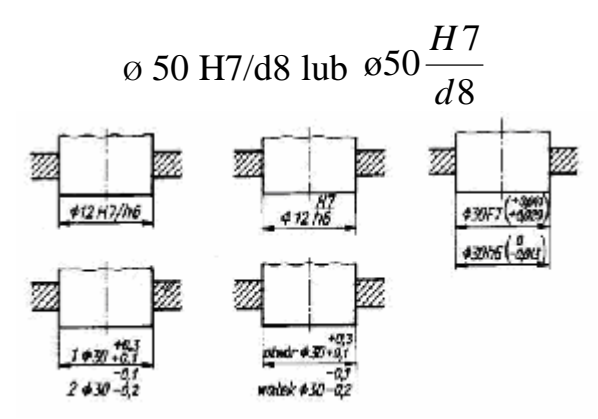

**Rys. 35.** Różne możliwości zapisu pasowania na rysunku [2, s. 197]

W normach ISO i niektórych PN opartych na ISO odchyłki kształtu, odchyłki położenia oraz odchyłki złożone kształtu i położenia nazywa się odchyłkami geometrycznymi. Ponadto wśród odchyłek położenia wyróżnia się grupę odchyłek kierunku (obejmującą odchyłki równoległości, prostopadłości i nachylenia) oraz grupę odchyłek lokalizacji (obejmującą odchyłki pozycji, współosiowości i symetrii).

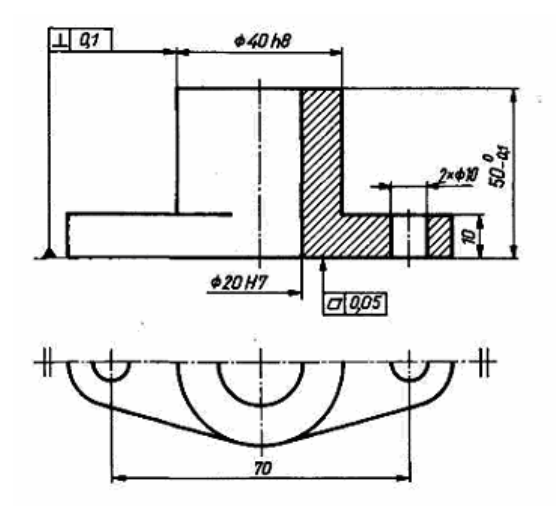

**Rys. 36.** Różne możliwości zapisu wymiarów tolerowanych na rysunku [7, s. 208]

Nierówności powierzchni rzeczywistej w znacznym powiększeniu można sobie wyobrazić tak, jak to przedstawiono na rys. 37. Nierówności te można odwzorować za pomocą przyrządów pomiarowych, otrzymując tak zwany pierwotny profil powierzchni. Odzwierciedla on wszystkie nierówności powierzchni - bardzo drobne i większe.

W obowiązujących normach na profilu nierówności powierzchni wyodrębnia się trzy klasy nieregularności: chropowatość, falistość oraz błędy kształtu (rys. 37). Nierówności powierzchni obrobionych różnymi metodami można scharakteryzować: falistością, chropowatością i kierunkowością struktury geometrycznej powierzchni.

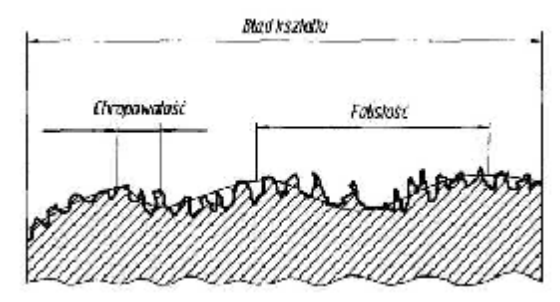

**Rys. 37.** Sumaryczny obraz nierówności powierzchni i podział na klasy nierówności [2, s. 160]

Na rysunkach maszynowych, w razie potrzeby, można zapisać informacje dotyczące obróbki cieplnej i cieplno – chemicznej.

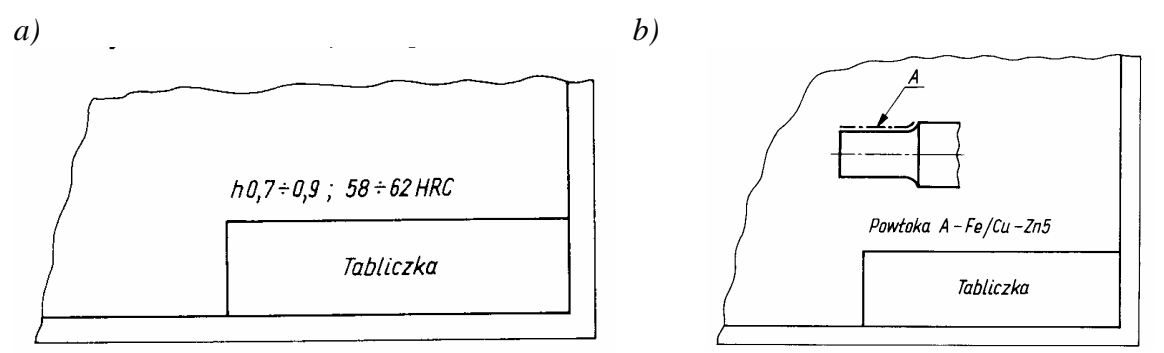

**Rys. 38.** Przykłady zapisu: a) obróbki cieplnej nad tabliczką rysunkową, b) informacji w wymaganiach technicznych o powłoce nałożonej na powierzchnię przedmiotu [2, s. 172, 173]

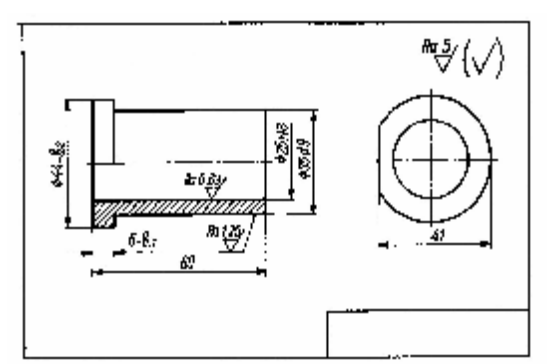

**Rys. 39.** Przykład oznaczania zróżnicowanej struktury geometrycznej powierzchni [6, s. 170]

## **4.5.2. Pytania sprawdzające**

Odpowiadając na pytania, sprawdzisz, czy jesteś przygotowany do wykonania ćwiczeń.

- 1. Dlaczego tylko część wymiarów rysunkowych jest tolerowana?
- 2. W jaki sposób tolerujemy wymiary?
- 3. Jak można zapisać wymiar tolerowany?
- 4. Jak obliczamy wymiary graniczne i tolerancję?
- 5. W jaki sposób zapisujemy pasowanie na rysunku?
- 6. Jakie są rodzaje tolerancji kształtu i położenia?
- 7. Jaka jest różnica pomiędzy profilem chropowatości i falistości?
- 8. Jak oznaczamy obróbkę cieplną na rysunku?
- 9. Jak oznaczamy powłokę ochronną na rysunku?

# **4.5.3. Ćwiczenia**

### **Ćwiczenie 1**

Odczytaj i opisz przedstawione na rysunkach oznaczenia.

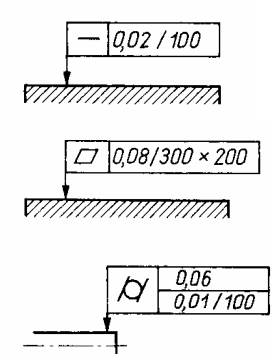

Sposób wykonania ćwiczenia

Aby wykonać ćwiczenie, powinieneś:

- 1) zorganizować stanowisko pracy,
- 2) odczytać oznaczenia z PN,
- 3) opisać oznaczenia w zeszycie,
- 4) zaprezentować wyniki ćwiczenia.

Wyposażenie stanowiska pracy:

- **-** PN tolerancje kształtu i położenia,
- **-** mały poradnik mechanika.

### **Ćwiczenie 2**

Odczytaj chropowatość powierzchni przedmiotu przedstawionego na rysunku.

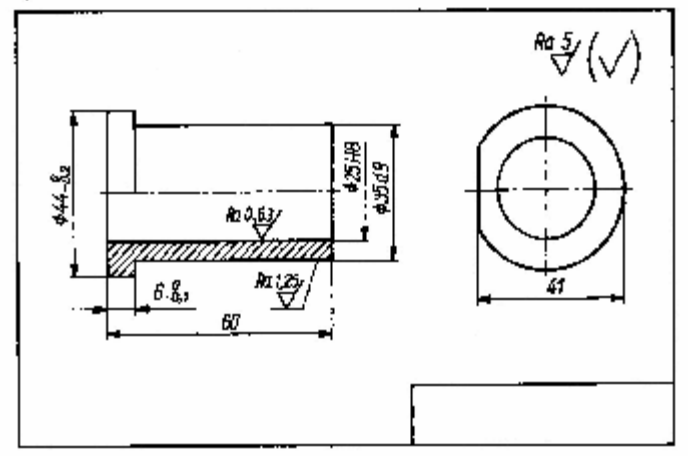

Rysunek do ćwiczenia 2 [6, s. 170]

Sposób wykonania ćwiczenia

Aby wykonać ćwiczenie, powinieneś:

- 1) zorganizować stanowisko pracy,
- 2) odczytać chropowatość powierzchni,
- 3) zaprezentować wyniki ćwiczenia.

Wyposażenie stanowiska pracy:

- **-** PN chropowatość powierzchni,
- **-** literatura wskazana przez nauczyciela.

### **Ćwiczenie 3**

Oblicz wymiary graniczne oraz tolerancję dla wymiaru ∅80J6.

Sposób wykonania ćwiczenia

Aby wykonać ćwiczenie, powinieneś:

- 1) zorganizować stanowisko pracy,
- 2) odczytać z tablic odchyłki dla wymiaru ∅80J6,
- 3) obliczyć wymiary graniczne,
- 4) obliczyć tolerancję wykonania,
- 5) wyniki obliczeń zapisać w zeszycie.

Wyposażenie stanowiska pracy:

**-** mały poradnik mechanika.

# **4.5.4. Sprawdzian postępów**

### **Czy potrafisz:**

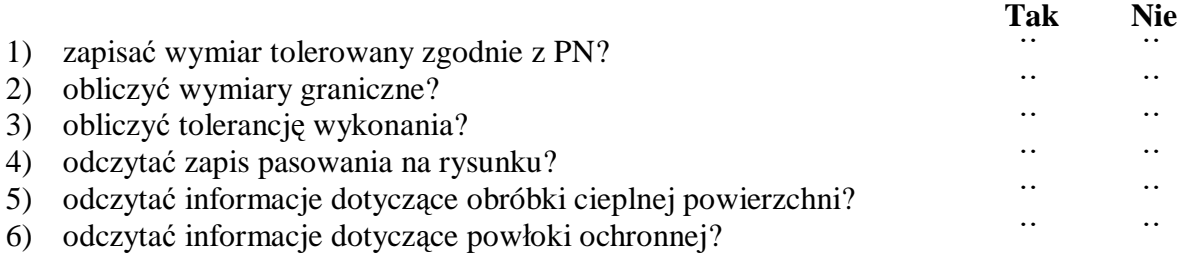

# **4.6. Dokumentacja konstrukcyjna i technologiczna**

### **4.6.1. Materiał nauczania**

Dokumentacja techniczna produkowanego wyrobu – zbiór wszystkich dokumentów niezbędnych do jego wykonania, prawidłowego pod względem jakości. W skład dokumentacji technicznej wchodzi:

- − dokumentacja konstrukcyjna (rysunki złożeniowe, wykonawcze, montażowe, wykaz części, warunki odbioru technicznego (WOT), dokumentacja techniczno – ruchowa (DTR), warunki eksploatacji i inne),
- − dokumentacja technologiczna zbiór dokumentów technologicznych określających proces technologiczny produkowanego wyrobu i potrzebne do tego środki technologiczne takie jak:
	- karta technologiczna,
	- − instrukcja technologiczna (karta instrukcyjna obróbki i montażu),
	- − wykaz pomocy warsztatowych (uchwytów, narzędzi do obróbki i montażu),
	- − karta normowania czasu,
	- − karta normowania materiału,
	- − rysunki materiałów wyjściowych i półfabrykatów (surówek),
	- − rysunki pomocy specjalnych, i inne.

Zakres dokumentacji zarówno konstrukcyjnej jak i technologicznej, zależy od wielkości produkcji i im większa produkcja tym jest bardziej szczegółowa.

### **Rysunki złożeniowe**

Rysunek złożeniowy przedstawia złożenie poszczególnych części mechanizmu, zespołu mechanicznego, maszyny lub urządzenia oraz ich wzajemne usytuowanie. Przedstawia on po prostu mechanizm, maszynę lub urządzenie w takiej postaci, jaką uzyskuje się po ich zmontowaniu, a zatem po wykonaniu. Rysunki złożeniowe mogą przedstawiać całą maszynę lub urządzenie oraz poszczególne zespoły. Rysunki złożeniowe wykonuje się według ogólnych zasad odnoszących się do rysunków technicznych maszynowych, z zastosowaniem uproszczeń rysunkowych. Na każdym rysunku złożeniowym musi być umieszczona w prawym dolnym rogu arkusza tabliczka rysunkowa.

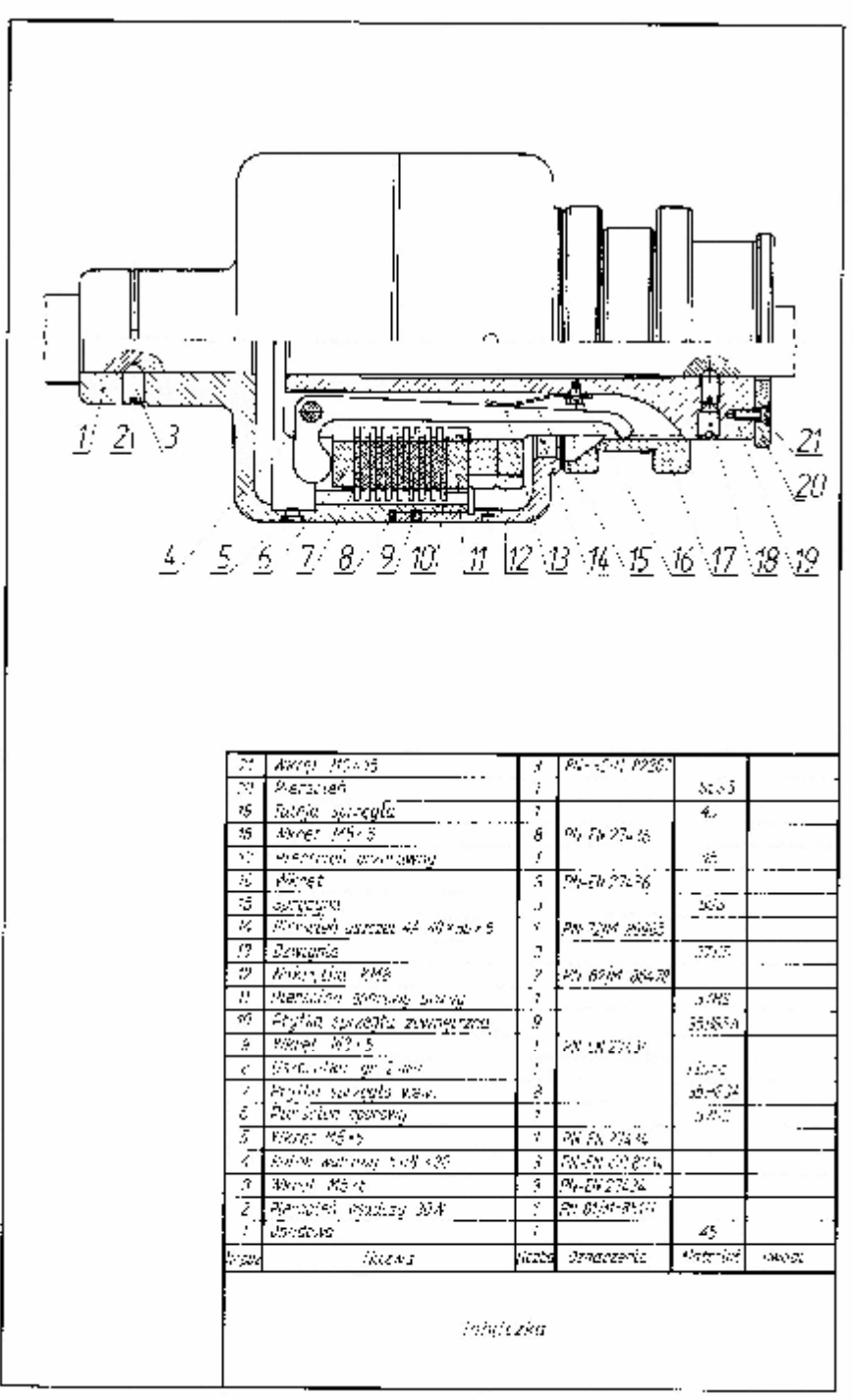

**Rys. 40.** Rysunek złożeniowy sprzęgła wielopłytkowego [2, s. 323]

#### **Rysunki wykonawcze**

Rysunki wykonawcze są to osobne rysunki poszczególnych części danego mechanizmu lub zespołu mechanicznego. Podczas projektowania nowego urządzenia lub maszyny rysunki wykonawcze opracowuje się na podstawie zatwierdzonego rysunku złożeniowego. Rysunek wykonawczy musi być szczegółowo opracowany pod względem rysunkowym, wymiarowym oraz technologicznym, gdyż jest on podstawą do wykonania danej części, jej kontroli odbioru.

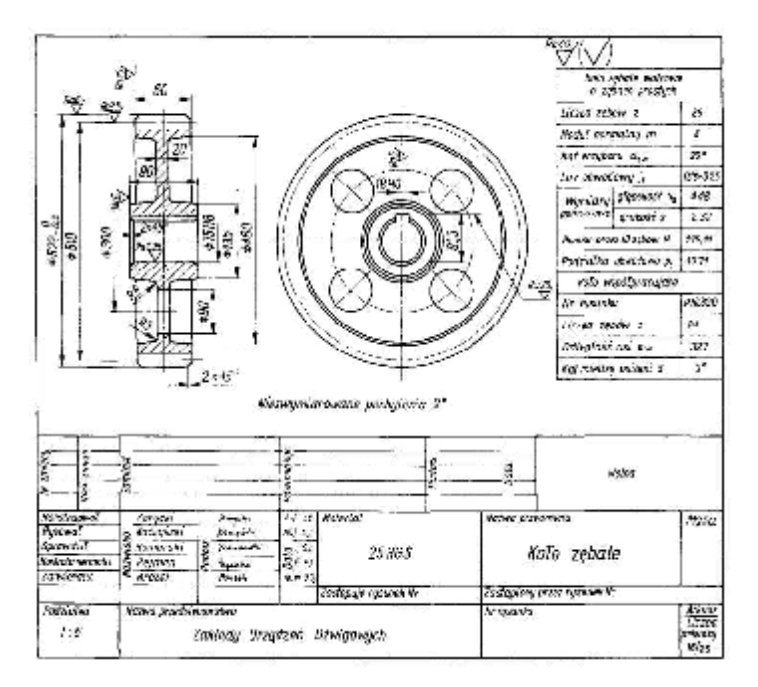

**Rys. 41.** Rysunek wykonawczy koła zębatego [6, s. 207]

#### **Rysunki montażowe**

Rysunki montażowe przedstawiające obrazowo wzajemne położenie poszczególnych części oraz sposób ich montażu w przyrządach wyjaśniają i uzupełniają stronę opisową instrukcji montażowych. Sposób wykonywania rysunków montażowych jest całkowicie uzależniony od wielkości i rodzaju produkcji oraz kwalifikacji pracowników montażowych.

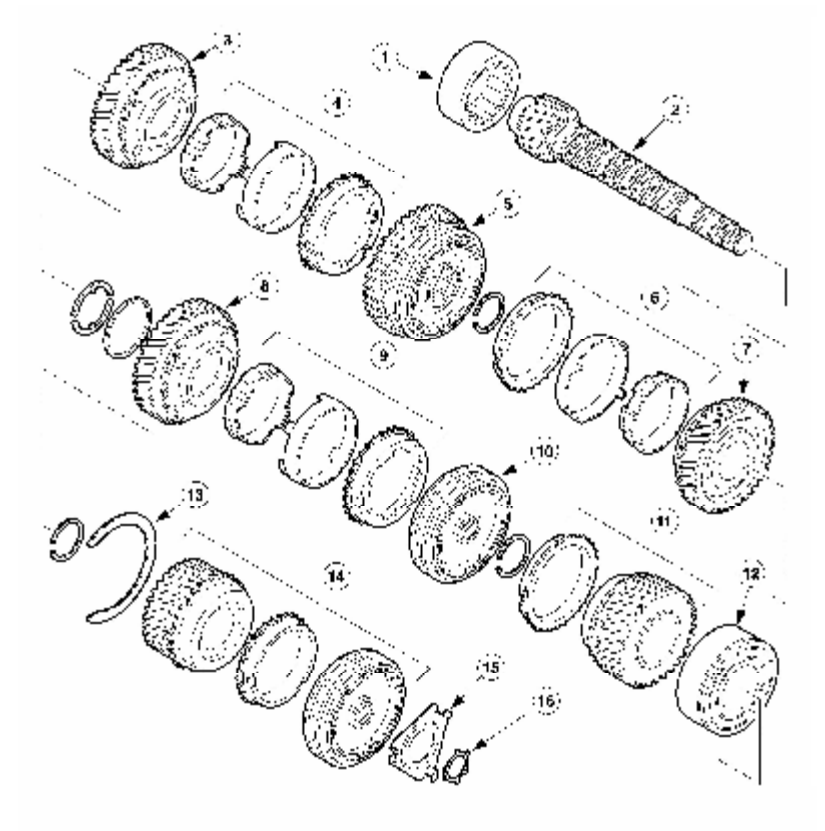

- 1) łożysko rolkowe równolegle typu otwartego
- 2) wałek wyjściowy z kołem napędowym mechanizmu różnicowego
- 3) koło 1 biegu
- 4) synchronizator podwójny 1 biegu
- 5) synchronizator 1/2 biegu i koła biegu wstecznego
- 6) synchronizator podwójny 2 biegu
- 7) koło 2 biegu
- 8) koło 3 biegu
- 9) synchronizator podwójny 3 biegu
- 10) synchronizator 3/4 biegu
- 11) synchronizator pojedynczy, koła 4 biegu
- 12) łożysko kulkowe (obustronnie zamknięte)
- 13) pierścień osadczy
- 14) synchronizator pojedynczy, koła 5 biegu
- 15) podkładka

**Rys. 42.** Przykład rysunku montażowego [9]

#### **Rysunki schematyczne**

W celu wyjaśnienia ogólnych zasad budowy i działania różnych mechanizmów maszyn i urządzeń oraz procesów technologicznych, chemicznych używa się rysunków schematycznych, czyli schematów.

Rysunek schematyczny (schemat) powinien obrazować w sposób najprostszy ogólne zasady budowy i sposoby działania mechanizmu, maszyny lub urządzenia, nie powinien zawierać szczegółów konstrukcyjnych.

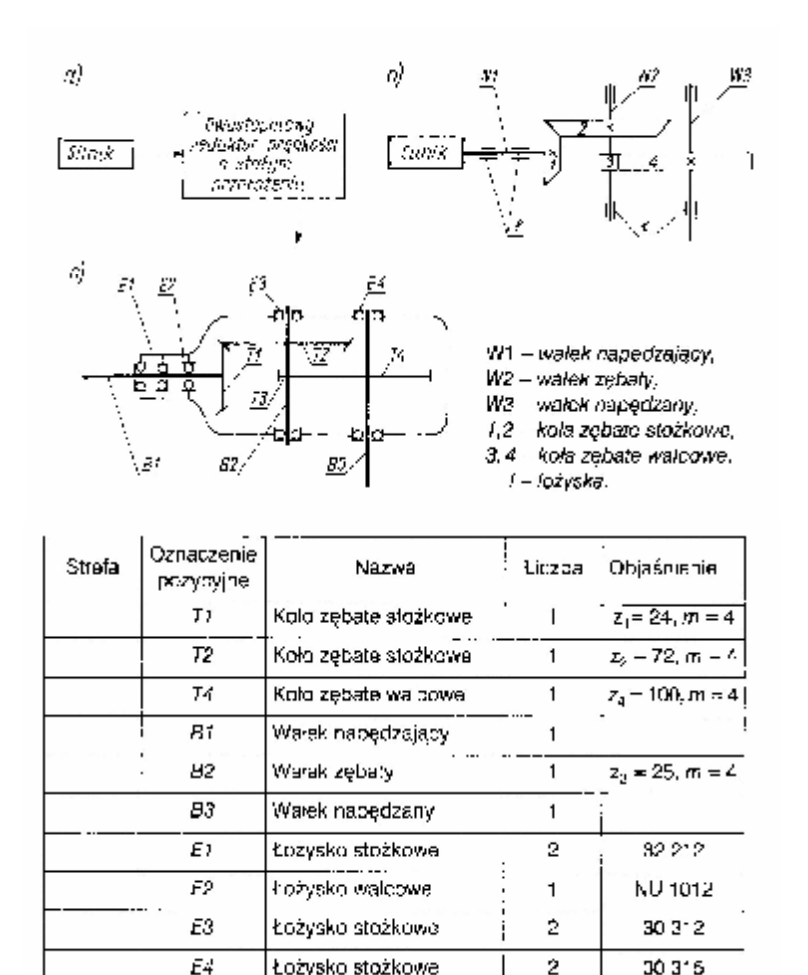

**Rys. 43.** Schemat kinematyczny: a) strukturalny, b) funkcjonalny, c) zasadniczy [2, s. 332]

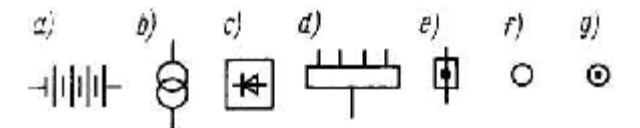

**Rys. 44.** Symbole graficzne niektórych urządzeń zasilających i rozdzielczych: a) bateria akumulatorowa, b) transformator, c) prostownik półprzewodnikowy, d) rozdzielnica (symbol ogólny), e) skrzynka przyłączowa, f) puszka (symbol ogólny), g) puszka przelotowa lub odgałęźna [1, s. 190]

$$
\bigotimes_{\mathbb{Q}}\bigotimes_{\mathbb{Q}}\bigotimes_{\mathbb{Q}}\bigotimes_{\mathbb{Q}}\bigotimes_{\mathbb{Q}}\bigotimes_{\mathbb{Q}}\bigotimes_{\mathbb{N}}\bigotimes_{\mathbb{Z}}\mathbb{Q}
$$

**Rys. 45.** Symbole graficzne elektrycznych źródeł światła: a) żarówka, b) lampa wyładowcza niskoprężna z dwoma wyprowadzeniami, c) z czterema wyprowadzeniami, d) żarówka z odbłyśnikiem, e) promiennik podczerwieni, f) lampa łukowa o elektrodach na jednej osi [1, s. 191]

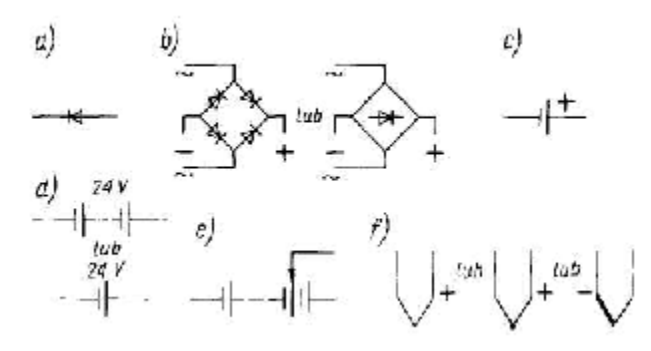

**Rys. 46**. Symbole graficzne prostowników, ogniw i akumulatorów: a) prostownik (symbol ogólny), b) układ prostowniczy mostkowy, c) ogniwo galwaniczne (symbol ogólny), d) bateria ogniw (np. o napięciu 24V), e) bateria akumulatorowa z ładownicą pojedynczą, f) termoelement [1, s. 191]

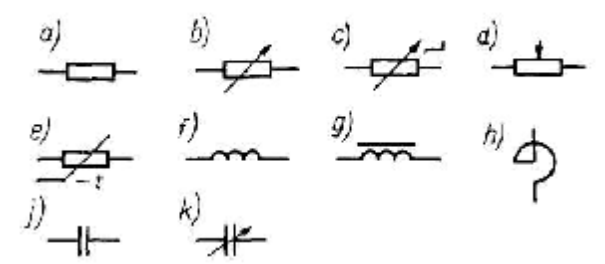

**Rys. 47**. Symbole graficzne rezystorów (oporników), cewek i kondensatorów: a) rezystor ogólnie lub rezystor stały, b) rezystor nastawny (symbol ogólny), c) rezystor o nastawności skokowej, d) potencjometr (symbol ogólny), e) termistor o współczynniku temperaturowym ujemnym, f) cewka indukcyjna (symbol ogólny), g) cewka indukcyjna z rdzeniem ferromagnetycznym, h) dławik zwarciowy (symbol ogólny), j) kondensator ogólnie lub kondensator stały, k) kondensator nastawny [1, s. 191]

#### **Czytanie rysunków**

Czytanie rysunków polega na odtworzeniu w wyobraźni kształtu i wielkości przedmiotu oraz zrozumieniu wszystkich informacji, podanych na nim w postaci umownych oznaczeń. Czytanie rozpoczynamy od tabliczki rysunkowej, z której dowiadujemy się, jak przedmiot się nazywa, z jakiego materiału należy go wykonać i jakie są jego rzeczywiste wymiary. Następnie przystępujemy do analizy poszczególnych rzutów, starając się w wyobraźni rozłożyć dany przedmiot na proste bryły składowe. Na podstawie przekrojów uzyskujemy obraz wewnętrznych zarysów przedmiotu. Następnie stwierdzamy, jaką zastosowano metodę wymiarowania, które wymiary są tolerowane, jaką chropowatość powinny mieć poszczególne powierzchnie oraz jaka powinna być kierunkowość ich struktury po obróbce.

#### **Rysunki operacyjne i zabiegowe**

Wszystkie czynności, które bezpośrednio są związane ze zmianą kształtu, wymiarów i właściwości materiału określonego przedmiotu, nazywamy procesem technologicznym.

W procesie technologicznym można wydzielić pewne części składowe. Podstawową częścią składową procesu technologicznego jest operacja. Operacja z kolei dzieli się na zabiegi.

Aby proces technologiczny miał właściwy przebieg, aby był najbardziej prawidłowy i aby gwarantował wykonanie części zgodnie z rysunkiem wykonawczym, technolog musi wcześniej dokładnie i wszechstronnie opracować ten proces. Zakres opracowania jest różny i zależy przede wszystkim od wielkości produkcji.

Wszystkie materiały wchodzące w zakres opracowania technologicznego stanowią tzw. dokumentację technologiczną. Podstawowym składnikiem dokumentacji technologicznej jest karta technologiczna, a równie ważnym, karta instrukcyjna.

Karta technologiczna (inaczej plan operacyjny) podaje uszeregowane w kolejności operacje, wskazuje stanowiska pracy, pomoce itp. Sporządzamy ją dla każdego rodzaju produkcji.

Karta instrukcyjna dotyczy tylko jednej operacji i podaje informacje o wszystkich zabiegach stosowanych w tej operacji. Kartę instrukcyjna sporządzamy dla wyrobów produkowanych seryjnie i masowo.

#### **Zasady wykonywania rysunków zabiegowych i operacyjnych**

Na kartach instrukcyjnych, obok informacji o każdym zabiegu, podajemy rysunek, który wyjaśnia sposób wykonania danego zabiegu. Rysunek taki nazywa się rysunkiem zabiegowym.

Z zasady rysunek zabiegowy jest rysunkiem uproszczonym. Zawiera on dane potrzebne do wykonania tylko jednego, konkretnego zabiegu. Przedmiot na rysunku zabiegowym rysujemy w położeniu obróbki. Umownymi symbolami oznaczamy miejsce i sposób zamocowania w obrabiarce. Szkicowo, w położeniu ustawienia do pracy, rysujemy narzędzia skrawające (najczęściej fragment narzędzia). Narzędzia i przedmiot obrabiany rysujemy linią cienką. Powierzchnie obrabiane w danym zabiegu oznaczamy linią grubą. Rysunek zabiegowy jest częściowo zwymiarowany. Zawiera on jedynie te wymiary, które dotyczą powierzchni obrabianych w danym zabiegu.

Uproszczone przykłady rysunków zabiegowych pokazane są w tabelach 5, 6 i 7. Rysunek 48 przedstawia gotową tulejkę, wykonaną ze stali St3. Na podstawie tego rysunku wykonawczego opracowano proces technologiczny dla produkcji seryjnej. Wykonanie tulei zaplanowano w trzech operacjach. Założono, że operacja pierwsza będzie wykonywana na tokarce rewolwerowej, operacja druga na tokarce pociągowej, a trzecia na wiertarce.

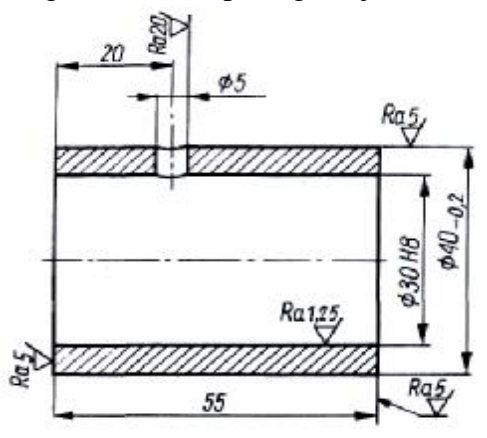

**Rys. 48**. Rysunek tulei [6, s. 261]

| Nr             | Nazwa zabiegu                                        | Szkic             | Maszyna/narzędzia                              | Przyrządy<br>pomiarowe            |
|----------------|------------------------------------------------------|-------------------|------------------------------------------------|-----------------------------------|
| $\mathbf{1}$   | Planować czoło                                       | κο.<br>845        | Tokarka<br>rewolwerowa<br>Nóż do<br>planowania | Suwmiarka                         |
| $\overline{2}$ | Wiercić otwór<br>Ø15 na długości<br>60               | øß<br>60          | Tokarka<br>rewolwerowa<br>Wiertho Ø15          | Suwmiarka                         |
| 3              | Wiercić<br>powtórnie otwór<br>na Ø28 i długość<br>60 | 60                | Tokarka<br>rewolwerowa<br>Wiertło Ø28          | Suwmiarka                         |
| $\overline{4}$ | Wytaczać otwór<br>na Ø29,8 i<br>długość 58           | c<br>58           | Tokarka<br>rewolwerowa<br>Nóż do wytaczania    | Suwmiarka                         |
| 5              | Rozwiercać<br>otwór Ø30H8 na<br>długość 58           | 81024<br>58       | Tokarka<br>rewolwerowa<br>Rozwiertak<br>Ø30H8  | Sprawdzian<br>do otworów<br>Ø30H8 |
| 6              | Toczyć Ø40-0,2<br>na długości 58                     | 58<br>$v_{\rm v}$ | Tokarka<br>rewolwerowa<br>Nóż boczny<br>prawy  | Mikrometr<br>25-50 mm.            |
| $\overline{7}$ | Odciąć na<br>długość 56                              | 56                | Tokarka<br>rewolwerowa<br>Nóź przecinak        | Suwmiarka                         |

**Tabela 5.** Rysunki operacyjne i zabiegowe tulei – operacja pierwsza [6, s. 262]

| Nr | Nazwa zabiegu                                                      | <b>Szkic</b>                        | Maszyna/narzędzia                            | Przyrządy |
|----|--------------------------------------------------------------------|-------------------------------------|----------------------------------------------|-----------|
|    |                                                                    |                                     |                                              | pomiarowe |
|    | Planować czoło<br>od strony<br>obciętej<br>zachowując<br>wymiar 55 | $\stackrel{Ra5}{\rightarrow}$<br>55 | Tokarka<br>pociągowa<br>Nóż do<br>planowania | Suwmiarka |

**Tabela 6.** Rysunki operacyjne i zabiegowe tulei – operacja druga [6, s. 263]

**Tabela 7.** Rysunki operacyjne i zabiegowe tulei – operacja trzecia [6, s. 263]

| Nr | Nazwa zabiegu                    | Szkic          | Maszyna/narzędzia       | Przyrządy |
|----|----------------------------------|----------------|-------------------------|-----------|
|    |                                  |                |                         | pomiarowe |
| 1  | Wiercić otwór<br>$\varnothing$ 5 | 20<br>$\phi$ 5 | Wiertarka<br>Wiertło Ø5 | Suwmiarka |

### **Oznaczenia stosowane na rysunkach operacyjnych i zabiegowych.**

Na rysunkach operacyjnych i zabiegowych oraz w całej dokumentacji technologicznej, zamiast sporządzania dokładnych i pracochłonnych rysunków technicznych, stosujemy proste, umowne oznaczenia. Elementy ustalające i mocujące przedmioty w czasie obróbki, przyrządy i narzędzia, warunki pracy (prędkość skrawania *v*, posuw *p*, prędkość obrotową wrzeciona *n*, głębokość warstwy skrawanej *g*), różnorakie zabiegi i informacje technologiczne oznaczamy w kartach technologicznych i instrukcyjnych za pomocą umownych symboli literowoliczbowych. Ważniejsze umowne oznaczenia, stosowane w zakresie technologicznych, podane są w tabeli 8. Oznaczenia te są zgodne z normą PN-83/M-01152.

W tabeli 9 podane są przykłady zastosowań niektórych oznaczeń na rysunkach umieszczonych w planach obróbki.

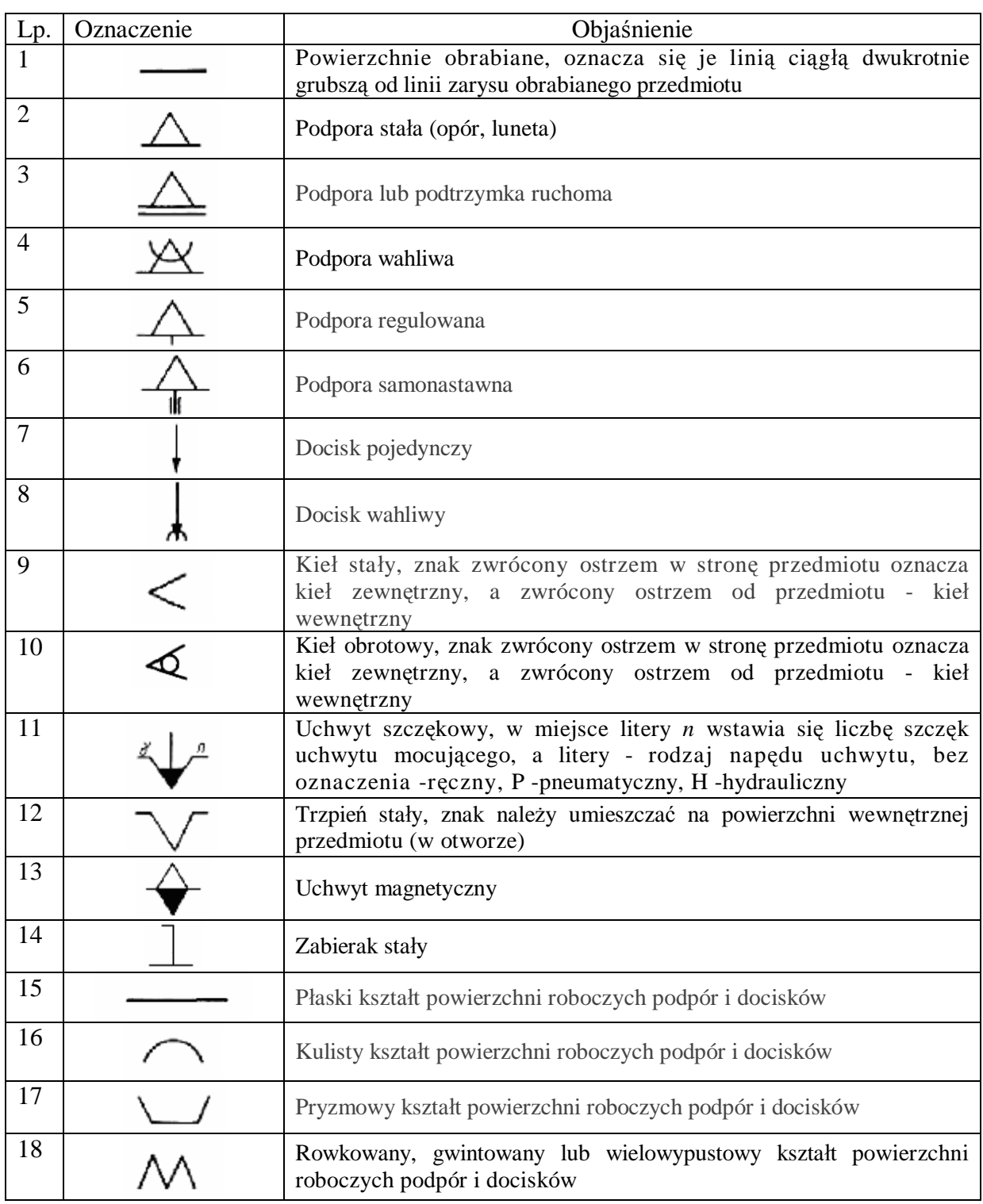

**Tabela 8.** Umowne oznaczenia, stosowane w zakresie technologicznym [6, s. 265]

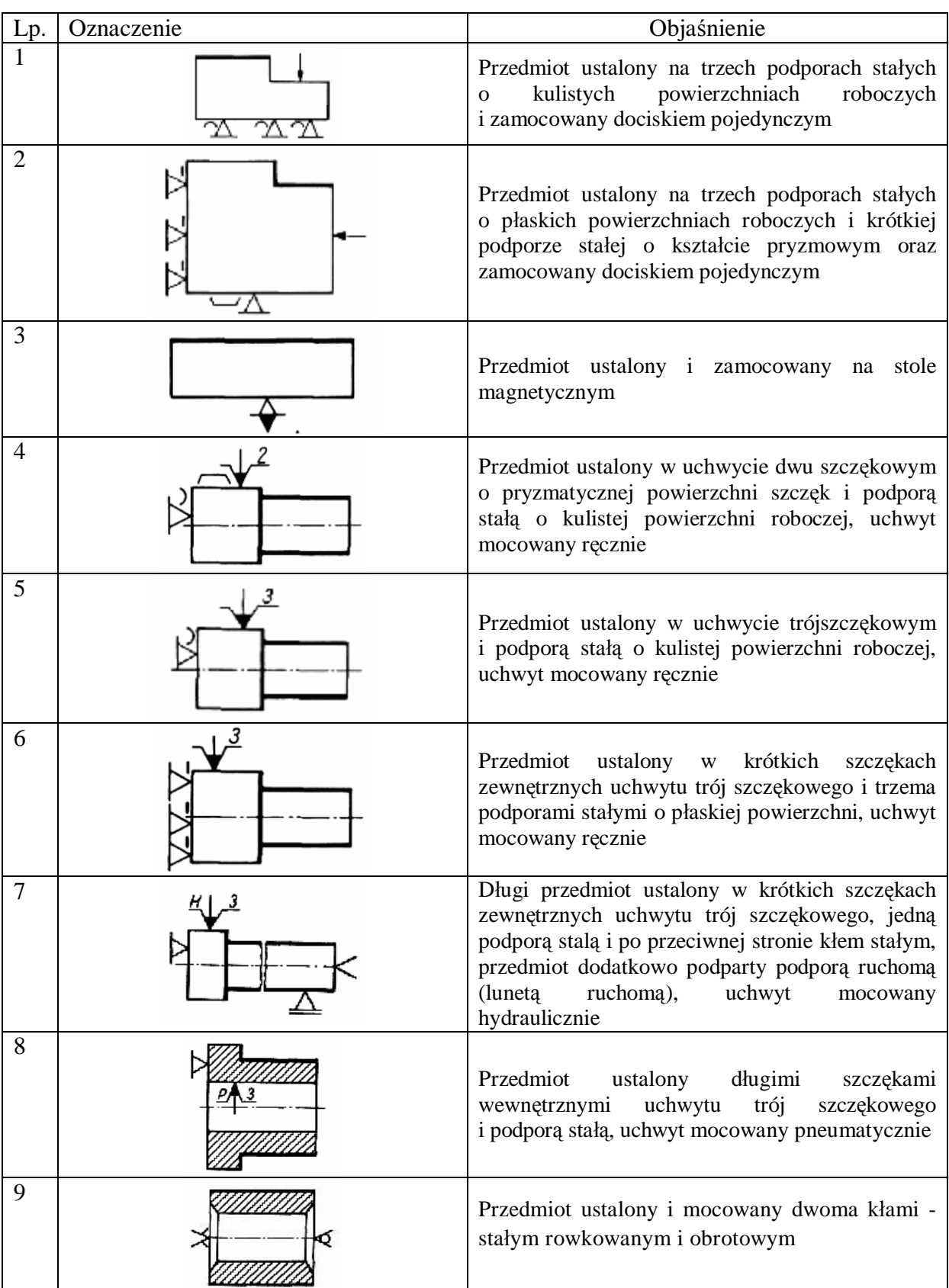

**Tabela 9.** Przykłady zastosowań niektórych oznaczeń na rysunkach umieszczonych w planach obróbki [6, s. 267]

### **4.6.2. Pytania sprawdzające**

Odpowiadając na pytania, sprawdzisz, czy jesteś przygotowany do wykonania ćwiczeń.

- 1. Co to jest dokumentacja techniczna wyrobu?
- 2. Co zawiera dokumentacja techniczna?
- 3. Jakimi cechami charakteryzuje się dokumentacja konstrukcyjna?
- 4. Jakimi cechami charakteryzuje się dokumentacja technologiczna?
- 5. W jaki sposób wielkość produkcji wpływa na zakres dokumentacji technicznej?
- 6. Jakie jest przeznaczenie rysunków operacyjnych i zabiegowych?
- 7. Jakie są zasady sporządzania rysunków operacyjnych i zabiegowych?

# **4.6.3. Ćwiczenia**

### **Ćwiczenie 1**

Na rysunku przedstawiono zespół maszynowy złożony z określonej liczby części:

- a) odczytaj budowę zespołu,
- b) sporządź wykaz części zgodnie z PN.

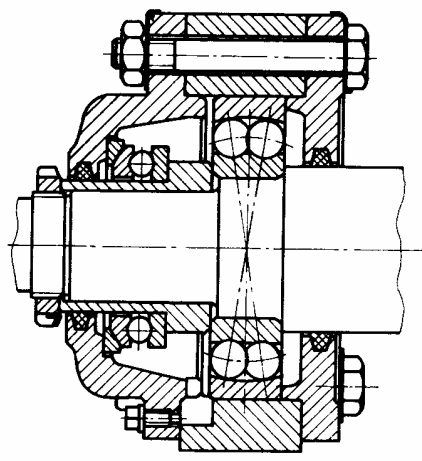

Rysunek do ćwiczenia 1 [3, s. 197]

Sposób wykonania ćwiczenia

Aby wykonać ćwiczenie, powinieneś:

- 1) zorganizować stanowisko pracy,
- 2) opisać budowę zespołu,
- 3) sporządzić wykaz części zgodnie z PN,
- 4) zaprezentować wyniki ćwiczenia

Wyposażenie stanowiska pracy:

- dokumentacja rysunkowa,
- mały poradnik mechanika.

#### **Ćwiczenie 2**

Na rysunku są przedstawione symbole graficzne stosowane podczas wykonywaniu schematów kinematycznych zasadniczych. Zapisz określenie tych symboli.

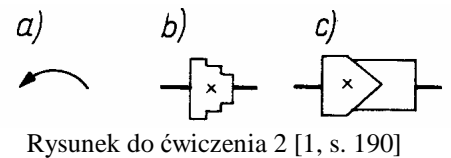

Sposób wykonania ćwiczenia

Aby wykonać ćwiczenie, powinieneś:

- 1) zorganizować stanowisko pracy,
- 2) odszukać w poradniku lub PN oznaczenia przedstawione na rysunku,
- 3) zapisać w zeszycie określenie symboli.

Wyposażenie stanowiska pracy:

- **-** mały poradnik mechanika,
- **-** schematy kinematyczne.

#### **Ćwiczenie 3**

Na rysunku są przedstawione symbole graficzne stosowane przy wykonywaniu schematów elektrycznych. Zapisz określenie tych symboli.

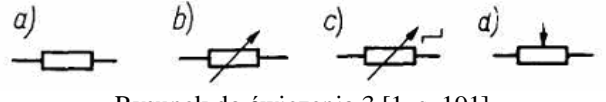

Rysunek do ćwiczenia 3 [1, s. 191]

Sposób wykonania ćwiczenia

Aby wykonać ćwiczenie, powinieneś:

- 1) zorganizować stanowisko pracy,
- 2) odszukać w poradniku lub PN oznaczenia przedstawione na rysunku,
- 3) zapisać w zeszycie określenie symboli.

Wyposażenie stanowiska pracy:

- **-** mały poradnik mechanika,
- **-** schematy elektryczne.

### **Ćwiczenie 4**

Wykonaj rysunki zabiegowe dla elementu przedstawionego poniżej.

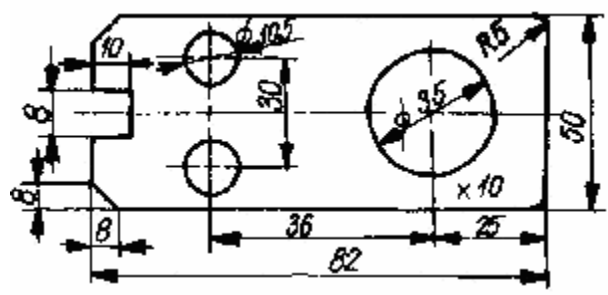

Rysunek do ćwiczenia 4 [1, s. 190]

Sposób wykonania ćwiczenia

Aby wykonać ćwiczenie, powinieneś:

- 1) zorganizować stanowisko pracy,
- 2) dokonać analizy rysunku,
- 3) zaplanować operacje,
- 4) zaplanować zabiegi,
- 5) wykonać rysunki zabiegowe.

Wyposażenie stanowiska pracy:

**-** poradnik warsztatowca mechanika.

### **4.6.4. Sprawdzian postępów**

### **Czy potrafisz:**

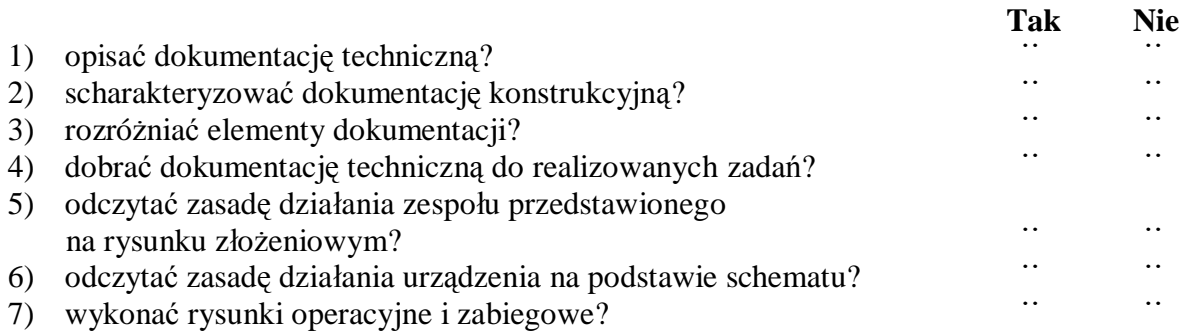

# **4.7. Archiwizowanie informacji rysunkowych**

### **4.7.1. Materiał nauczania**

Komputery znalazły szerokie zastosowanie w procesie projektowania, na każdym jego etapie - od projektu wstępnego, aż do sporządzenia końcowej dokumentacji rysunkowej. Pojęcie projektowanie wspomagane komputerowo pochodzi od angielskiego Computer Aided Design i występuje pod skrótową nazwą CAD.

Komputer wraz z oprogramowaniem stanowi współczesne narzędzie pracy projektanta. Na rynku komputerowym występuje wiele systemów CAD, różniących się między sobą przeznaczeniem i ceną. Najważniejsza w systemie CAD jest baza danych, gdzie są magazynowane wszystkie informacje, niezbędne dla projektanta i gdzie jest zapisany projekt w postaci dokumentacji rysunkowej. Do komunikacji projektanta z bazą danych służy osobny podsystem komunikacji.

Komputer jest programowalnym urządzeniem elektronicznym, przeznaczonym do przechowywania, przesyłania i przetwarzania informacji.

Do tego aby wykreślić za pomocą komputera rysunek techniczny – potrzebny jest program, który nazywa się edytorem rysunków technicznych.

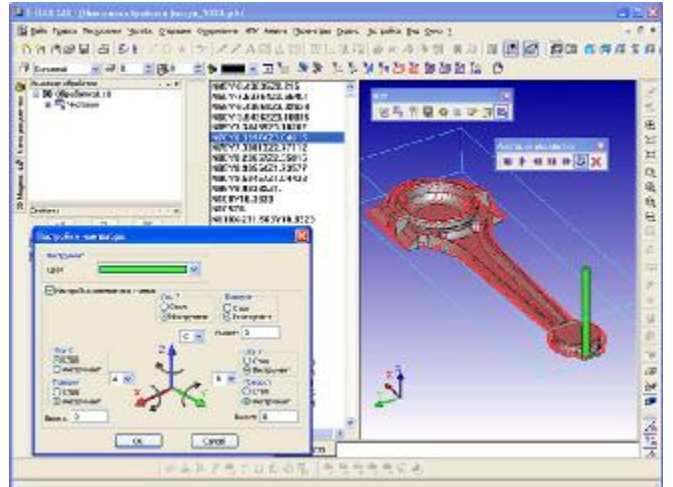

**Rys. 49.** Edytor rysunku T- flex [8]

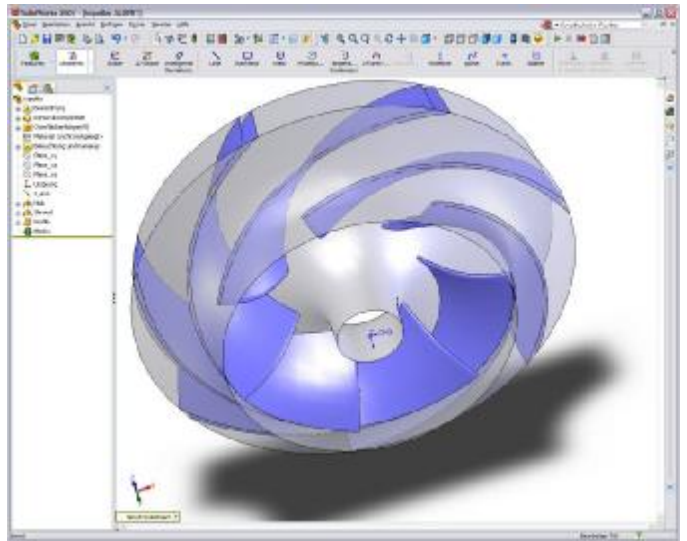

**Rys. 50**. Edytor rysunku SolidWorks [8]

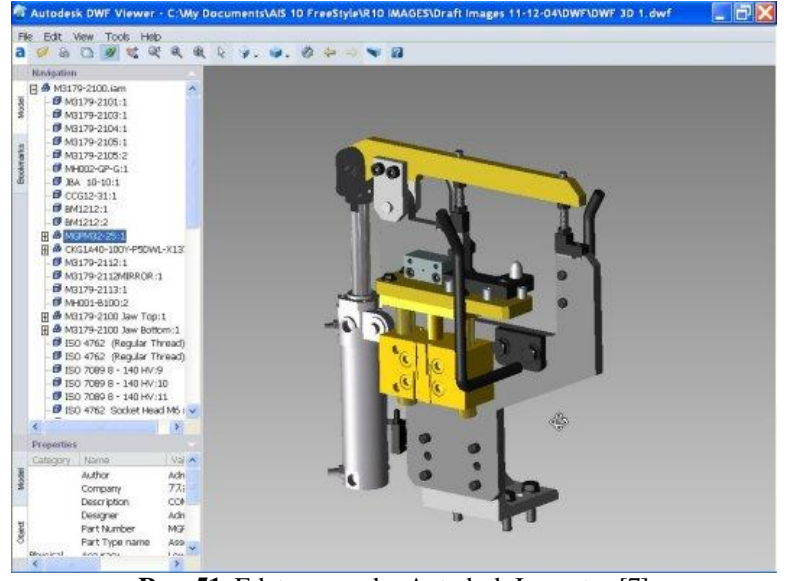

**Rys. 51.** Edytor rysunku Autodesk Inwentor [7]

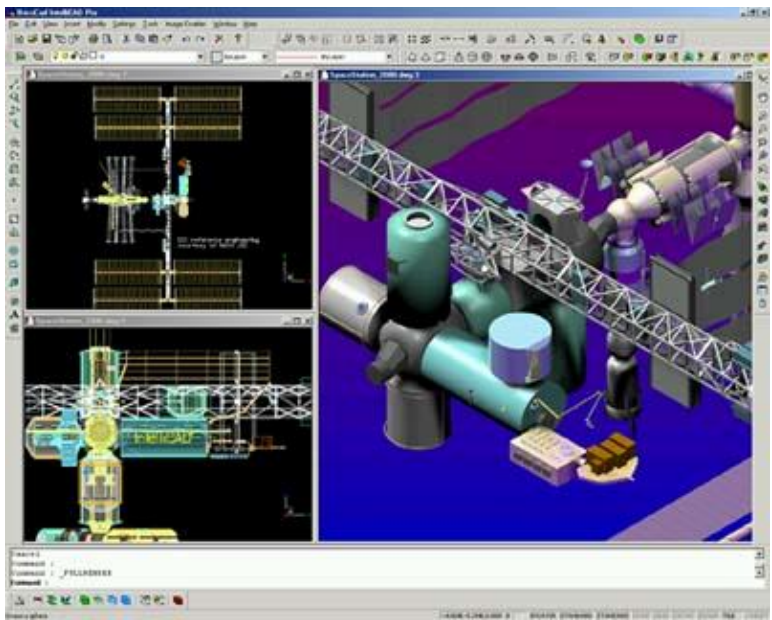

**Rys. 52.** Edytor rysunku BricsCad [7]

### **Tworzenie rysunków**

#### **Używanie standardu**

Opcja ta pozwala na praktycznie natychmiastowe przejście do rysowania w programie, jedyną rzeczą, którą musimy zrobić, jest wybranie jednostek rysunkowych:

- metryczne (milimetry, centymetry, metry),
- angielskie (stopy, cale).

#### **Szablon**

Przy uruchamianiu nowego rysunku możemy korzystać z szablonów posiadających ustawienia dla określonych zadań projektowych. Możemy również bez przeszkód tworzyć własne szablony, zawierające między innymi:

- rodzaj i dokładność jednostek,
- granice rysunkowe,
- ustawienia warstw,
- style wymiarowania i tekstu,
- bloki ramek tytułowych wraz z tabelkami i znakami firmowymi itd.

### **Kreatory**

Korzystanie z kreatorów pozwala zdefiniować niektóre parametry rysunku przed przystąpieniem do jego kreślenia. Kreator podnosi funkcjonalność opcji Użyj standardu, pozwalając użytkownikowi na dostrojenie pewnych funkcji praktycznie bez znajomości CAD-a.

#### **Otwieranie rysunków**

CAD standardowo pozwala na otwieranie plików z rozszerzeniem DWG. Istnieje jednak również możliwość otwarcia plików w formacie DXF oraz szablonów posiadających rozszerzenie DWT. Oczywiście CAD posiada wiele możliwości związanych z importowaniem rysunków w innych formatach niż DWG.

#### **Zapisywanie rysunków**

Zapisywanie rysunków do pliku jest stosunkowo prostym działaniem. Podczas pierwszego zapisywania rysunku klikamy Plik–>Zapisz, co spowoduje otwarcie okna dialogowego.

### **Wygląd głównego okna aplikacji**

Wszystkie ikony są bardzo czytelne i intuicyjne, zebrane są w bardzo dobrze, moim zdaniem, zorganizowane grupy. Rysunek 1 przedstawia interfejs programu wraz z opisem poszczególnych grup. W kolejnych częściach cyklu stopniowo przybliżę kolejne paski narzędzi oraz poszczególne narzędzia w nich zebrane.

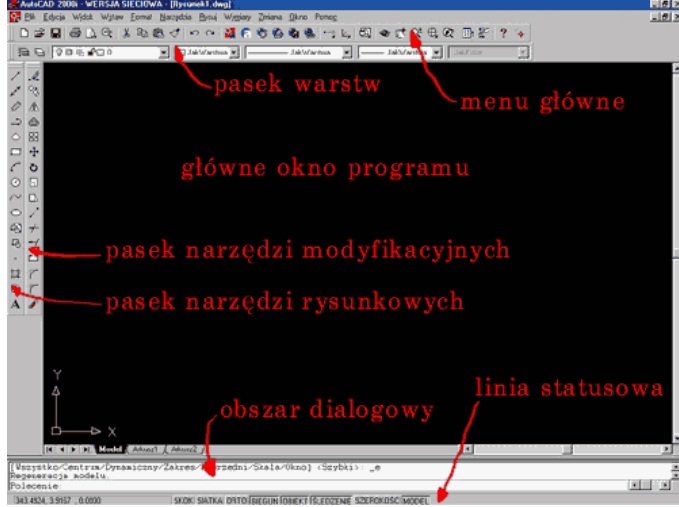

**Rys. 53.** Elementy ekranu programu Auto CAD [7]

### **Dostosowanie programu do własnych potrzeb**

Należy zacząć od kliknięcia prawym klawiszem myszki w obszarze dialogowym okna i w wyświetlonym okienku wybieramy ostatnią z pozycji Opcje. Spowoduje to otwarcie dużego okna dialogowego.

Podstawowe zmiany, jakie będą nas interesowały, znajdują się w zakładce Ekran, są to:

- zmiana koloru tła,
- zmiana kroju czcionki w obszarze dialogowym,
- zmiana wielkości krzyża nitkowego.

### **Gospodarka rysunkowa**

Droga, jaka prowadzi od pomysłu konstruktora do powstania rysunku i jego wykorzystania w warsztacie, jest długa i skomplikowana. Najpierw konstruktor opracowuje koncepcję urządzenia w ogólnych zarysach. Powstają szkice, a na ich podstawie –rysunek złożeniowy. W wyniku dyskusji z konstruktorami i technologami, w wyniku kolejno nanoszonych zmian i poprawek, powstaje konstrukcja w swej ostatecznej, dojrzałej postaci. Ostatnia wersja rysunku złożeniowego jest podstawą do sporządzenia rysunków wykonawczych poszczególnych części składowych. Z powyższego, pobieżnego przeglądu wynika, że opracowanie rysunków jest pracochłonne i kosztowne. Nic więc dziwnego, że rysunki powinniśmy otaczać należytą troską i właściwie nimi gospodarować. Przez pojęcie gospodarka rysunkowa należy rozumieć całokształt zagadnień związanych z przechowywaniem rysunków, ich powielaniem, numeracją, wypożyczaniem, eksploatacją.

### **Numerowanie rysunków**

Każdy rysunek musi mieć swój własny odrębny numer. W praktyce spotyka się różne sposoby numerowania. Przykładem numeracji rysunku jest np. numer *25.013.152*. Człon *25* oznacza rodzaj wyrobu, człon drugi -*013*-oznacza numer zespołu w tym wyrobie, a człon trzeci - *152*-oznacza numer części w *13* zespole. Numerem *25.013.152* jest wiec oznaczony rysunek pojedynczej części.

#### **Powielanie rysunków**

Oryginały rysunków wykonane na kalce nie są bezpośrednio wykorzystywane w warsztacie. Dla warsztatu i innych odbiorców, jak kontrola, kalkulacja itp., sporządza się kopie rysunków (odbitki). Odbitki wytwarza się na specjalnych maszynach do powielania. W praktyce warsztatowej są stosowane odbitki światłoczułe lub kserograficzne.

Przechowywanie i składanie rysunków. Oryginały rysunków i ich odbitki przechowuje się w archiwum. Oryginały rysunków przechowuje się w specjalnych szafach z szufladami w takich formatach, w jakich zostały wykonane (nie składa się na mniejsze). Odbitki przechowuje się w zmniejszonych formatach A4. Sposoby składania odbitek formatu A2, przeznaczonych do wpięcia.

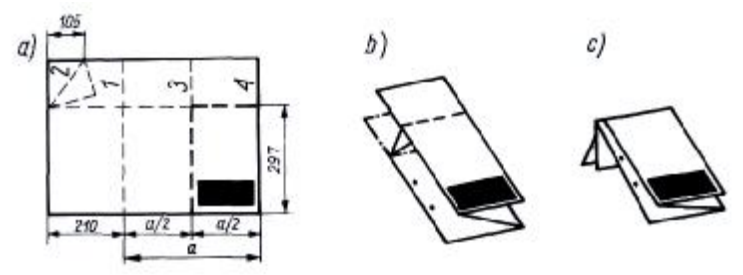

**Rys. 54.** Sposób składania odbitki rysunku formatu A2: a) schemat składania, b) arkusz złożony wzdłużnie, c) arkusz złożony poprzecznie 1, 2, 3... – kolejność złamań [6, s. 270]

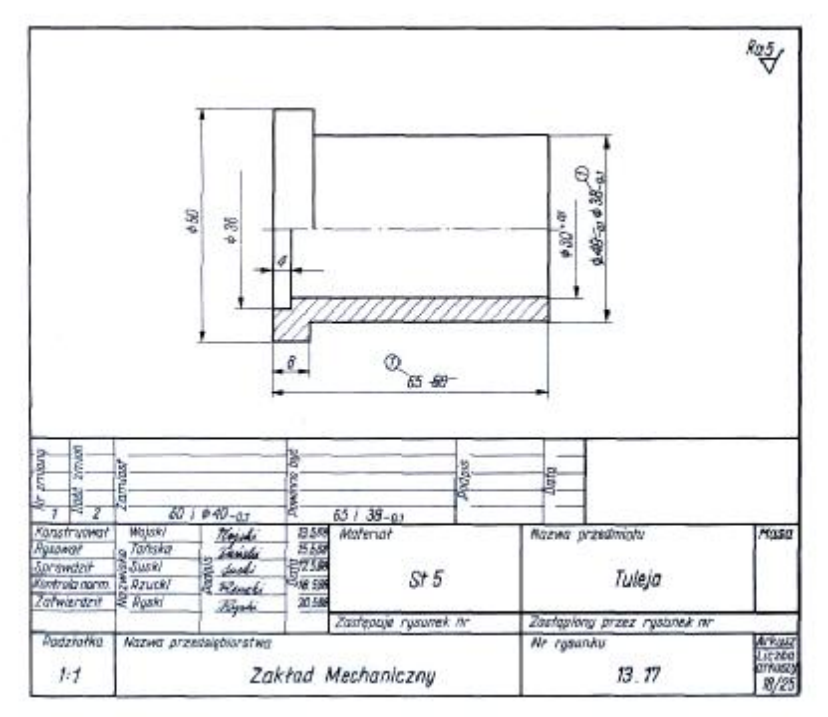

**Rys. 55.** Przykład zmiany wymiarów na rysunku [6, s. 270]

### **Wprowadzanie zmian na rysunkach (oryginałach)**

Zatwierdzone do produkcji rysunki są obowiązujące, nie wolno samemu nanosić poprawek. Poprawki nanosi osoba upoważniona do tego przez kierownictwo produkcji. Przy wprowadzaniu zmian i nanoszeniu poprawek nie należy usuwać linii i wymiarów, które istniały przed zmianą. Niepotrzebne linie czy liczby trzeba przekreślić, a na ich miejsce wprowadzić nowe. Pierwotne kształty i wymiary przedmiotów powinny być zachowane, aby w dowolnej chwili można było je odtworzyć. Przykłady dokonywania zmian na rysunku przedstawiono na rys. 55. Obok miejsca zmiany piszemy w kółeczku numer zmiany. Wszystkie zmiany jednocześnie wprowadzone noszą ten sam numer. Dokonaną zmianę odnotowujemy również w tabliczce rysunkowej.

### **4.7.2. Pytania sprawdzające**

Odpowiadając na pytania, sprawdzisz, czy jesteś przygotowany do wykonania ćwiczeń.

- 1. Jakie jest zastosowanie programów CAD?
- 2. W jaki sposób komunikujemy się z komputerem w programie CAD?
- 3. Jakie są główne elementy ekranu graficznego programu CAD?
- 4. W jaki sposób otwieramy nowy rysunek w programie CAD?
- 5. W jaki sposób zapisujemy rysunek w programie CAD?
- 6. W jaki sposób ewidencjonujemy rysunki?

### **4.7.3. Ćwiczenia**

#### **Ćwiczenie 1**

Uruchom program CAD i otwórz rysunek wskazany przez nauczyciela.

Sposób wykonania ćwiczenia

Aby wykonać ćwiczenie, powinieneś:

- 1) zorganizować stanowisko,
- 2) włączyć komputer z programem CAD,
- 3) uruchomić program,
- 4) otworzyć plik rysunkowy.

Wyposażenie stanowiska pracy:

- **-** stanowisko komputerowe,
- **-** oprogramowanie CAD,
- **-** instrukcja obsługi programu CAD.

### **Ćwiczenie 2**

Uruchom program CAD i wczytaj rysunek wskazany przez nauczyciela. Następnie zapisz rysunek w określonym folderze z nową nazwą.

Sposób wykonania ćwiczenia

Aby wykonać ćwiczenie, powinieneś:

- 1) zorganizować stanowisko pracy,
- 2) włączyć komputer z programem CAD,
- 3) uruchomić program,
- 4) otworzyć plik rysunkowy,
- 5) wybrać folder docelowy,
- 6) zapisać rysunek.

Wyposażenie stanowiska pracy:

- **-** oprogramowanie CAD,
- **-** instrukcja obsługi programu CAD.

### **Ćwiczenie 3**

Uruchom program CAD i narysuj kwadrat o boku 50 mm. Następnie zapisz rysunek w zadanym folderze.

Sposób wykonania ćwiczenia

Aby wykonać ćwiczenie, powinieneś:

- 1) zorganizować stanowisko pracy,
- 2) włączyć komputer z programem CAD,
- 3) uruchomić program,
- 4) narysować kwadrat o boku 50 mm,
- 5) wybrać folder docelowy,
- 6) zapisać rysunek.

Wyposażenie stanowiska pracy:

- **-** stanowisko komputerowe,
- **-** oprogramowanie CAD,
- **-** instrukcja obsługi programu CAD.

### **Ćwiczenie 4**

Napisz na czym polega gospodarka rysunkami w zakładzie pracy.

Sposób wykonania ćwiczenia

Aby wykonać ćwiczenie, powinieneś:

- 1) zorganizować stanowisko pracy,
- 2) opisać zasady numerowania rysunków,
- 3) opisać składanie i przechowywanie rysunków,
- 4) opisać ewidencjonowanie rysunków,
- 5) opisać archiwizowanie rysunków,
- 6) zaprezentować wyniki pracy.

Wyposażenie stanowiska pracy:

- **-** dokumentacja rysunkowa,
- **-** literatura wskazana przez nauczyciela.

### **4.6.4. Sprawdzian postępów**

### **Czy potrafisz:**

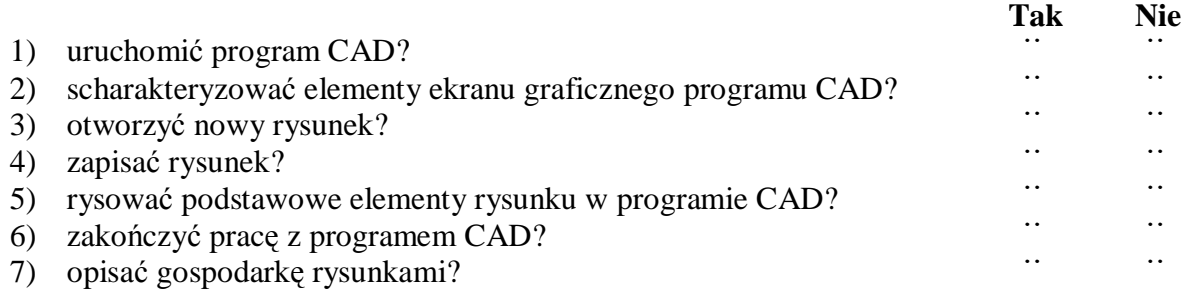

# **5. SPRAWDZIAN OSIĄGNIĘĆ**

### **INSTRUKCJA DLA UCZNIA**

- 1. Przeczytaj uważnie instrukcję.
- 2. Podpisz imieniem i nazwiskiem kartę odpowiedzi.
- 3. Zapoznaj się z zestawem zadań testowych.
- 4. Test zawiera 20 zadań o różnym stopniu trudności. Wszystkie zadania są zadaniami wielokrotnego wyboru i tylko jedna odpowiedź jest prawidłowa.
- 5. Udzielaj odpowiedzi tylko na załączonej karcie odpowiedzi zaznacz prawidłową odpowiedź znakiem X (w przypadku pomyłki należy błędną odpowiedź zaznaczyć kółkiem, a następnie ponownie zakreślić odpowiedź prawidłową).
- 6. Pracuj samodzielnie, bo tylko wtedy będziesz miał satysfakcję z wykonanego zadania.
- 7. Kiedy udzielenie odpowiedzi będzie Ci sprawiało trudność, wtedy odłóż jego rozwiązanie na później i wróć do niego, gdy zostanie Ci czas wolny. Trudności mogą przysporzyć Ci zadania: 16 – 20, gdyż są one na poziomie trudniejszym niż pozostałe. Przeznacz na ich rozwiązanie więcej czasu.
- 8. Czas trwania testu 45 minut.

Powodzenia

## **ZESTAW ZADAŃ TESTOWYCH**

- 1. Element przeznaczony do wykonania jest pokazany w sposób szczegółowy na rysunku
	- a) wykonawczym.
	- b) zestawieniowym.
	- c) montażowym.
	- d) ilustracyjnym.
- 2. Arkusz rysunkowy o wymiarach 420x297 mm to format
	- a) A5.
	- b) A4.
	- c) A3.
	- d) A2.

### 3. Ołówki o średniej twardości oznaczamy

- a) 2B.
- b) F.
- c) U.
- d) 3H.
- 4. Osie symetrii rysujemy linią
	- a) ciągłą cienką.
	- b) punktową cienką.
	- c) kreskową cienką.
	- d) dwupunktową cienką.
- 5. Jeżeli prostokąt o wymiarach a = 20mm i b = 10mm przedstawimy na rysunku w podziałce 2:1, to jego wymiary po narysowaniu będą wynosić
	- a)  $a = 40$ mm i  $b = 20$ mm.
	- b)  $a = 10$ mm i  $b = 5$ mm.
	- c)  $a = 30$ mm i  $b = 15$ mm.
	- d) będą takie same.

6. Rysunek przedstawia oznaczenie graficzne

- a) żarówki.
- b) diody.
- c) baterii akumulatorowej.
- d) prostownika.

### 7. Prawidłowy rzut poziomy bryły przedstawionej na rysunku to

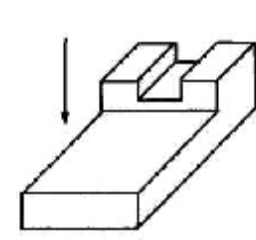

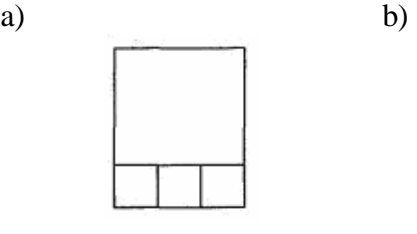

해파

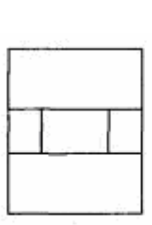

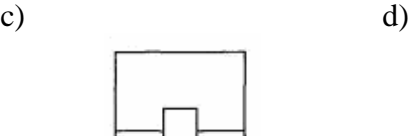

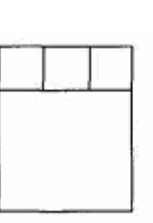

8. Prawidłowo zakreskowano przekroje na rysunku

a) b)

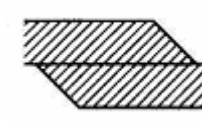

c)  $\qquad \qquad d)$ 

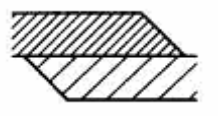

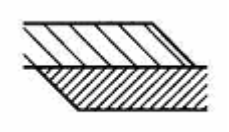

9. Wskaż ile błędów zawiera zwymiarowany rysunek

- a) jeden
- b) dwa
- c) trzy
- d) nie ma błędów

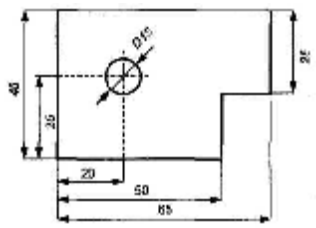

10. Grubość i rodzaje linii dobrano poprawnie na rysunku

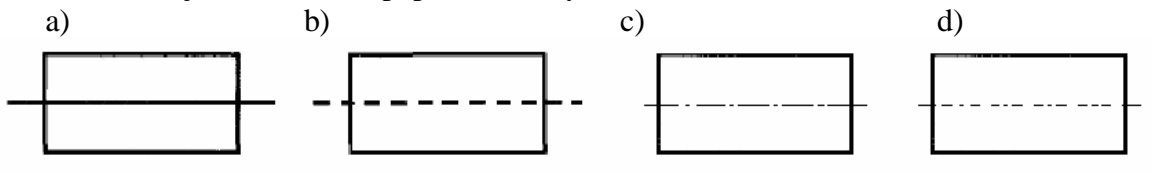

11. Na rysunku przedstawiono przekrój wzdłużny tulei. Rysunek z przekrojem prawidłowo zakreskowanym to

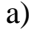

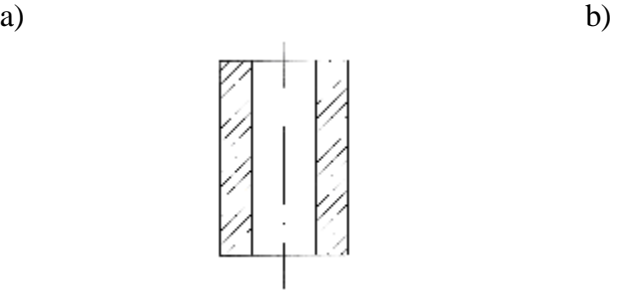

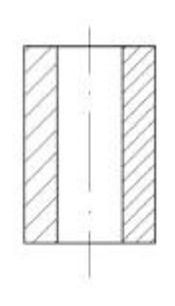

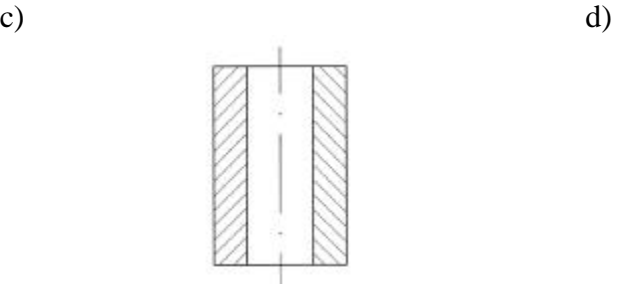

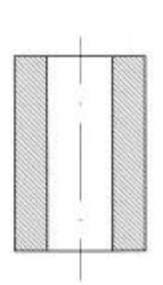

12. Na rysunku brakuje linii

- a) jednej.
- b) dwóch.
- c) trzech.
- d) czterech.

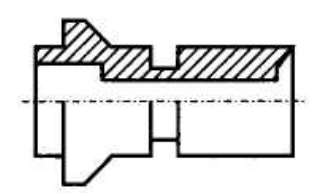

13. Otwory o jednakowych średnicach pokazane są na rysunku

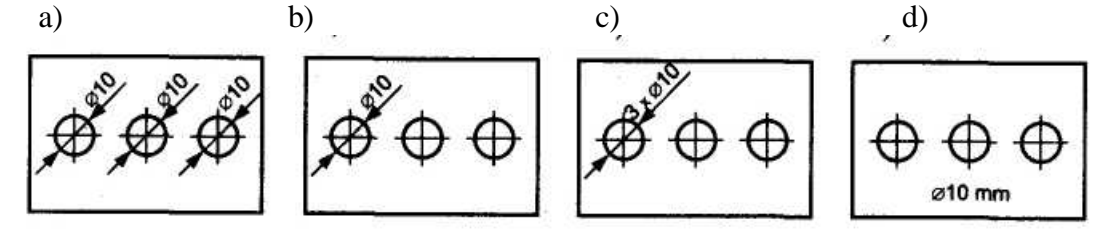

- 14. Rysunek przedstawia przykład wymiarów tolerowanych liczbowo, liczba + 0,02 oznacza
	- a) dolną odchyłkę.
	- b) górną odchyłkę.
	- c) tolerancję.
	- d) górny wymiar graniczny.

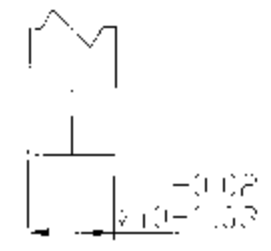

15. Gwint wewnętrzny przedstawiono na rysunku

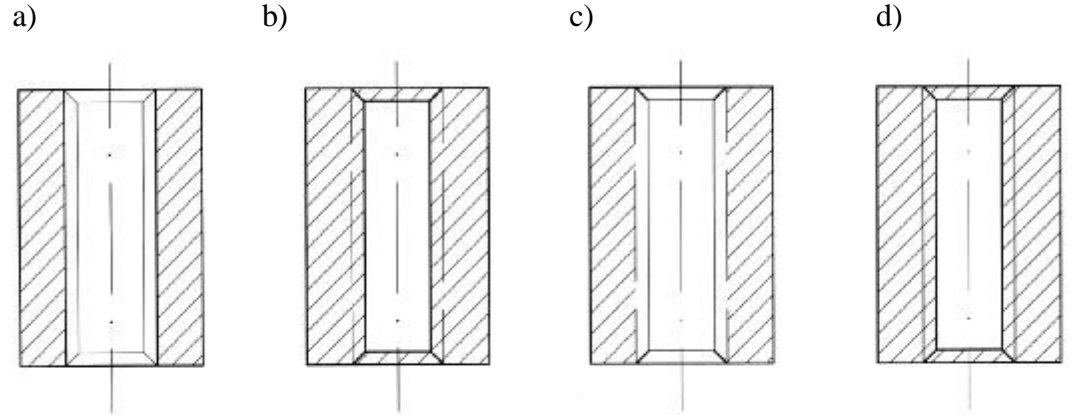

- 16. Normę branżową oznaczamy
	- a) PN.
	- b) PN-EN.
	- c) BN.
	- d) PN-ISO.
- 17. Wykorzystując rzuty prostokątne wskaż prawidłowo narysowaną bryłę w aksonometrii ukośnej

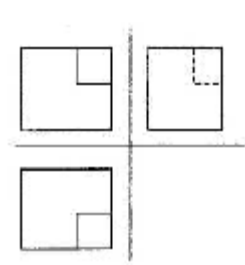

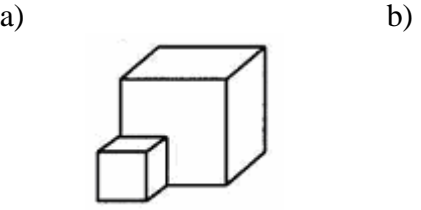

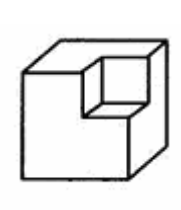

c) d)

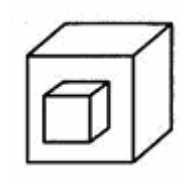

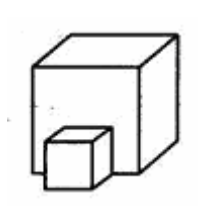

18. Znak chropowatości powierzchni informuje o wymaganym usunięciu warstwy materiału to

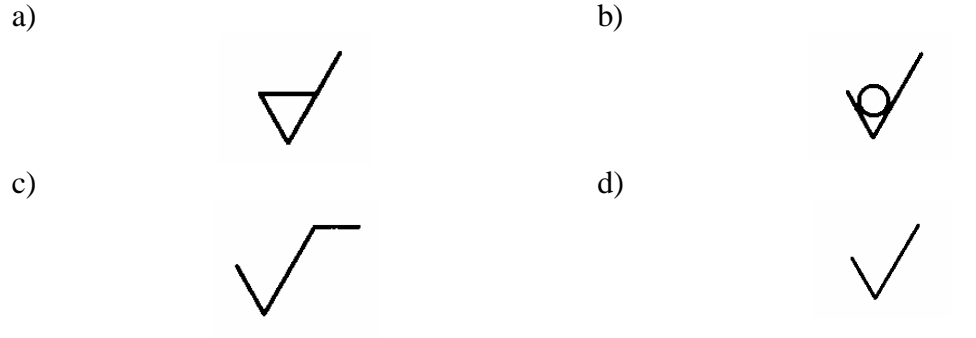

19. Prawidłowo narysowany prostopadłościan w aksonometrii ukośnej jest na rysunku

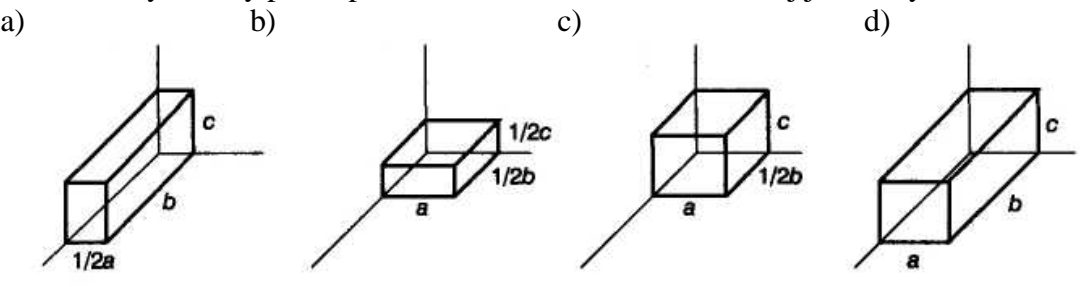

20. Prawidłowo zaznaczony ślad płaszczyzny przekroju przedstawia rysunek a) b)

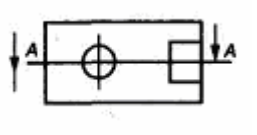

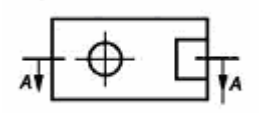

c)  $\qquad \qquad d)$ 

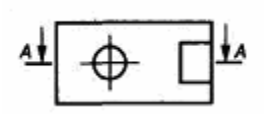

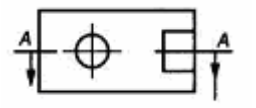

#### "Projekt współfinansowany ze środków Europejskiego Funduszu Społecznego"

# **KARTA ODPOWIEDZI**

Imię i nazwisko ……………………………………………………..

# **Posługiwanie się dokumentacją techniczną**

### **Zakreśl poprawną odpowiedź.**

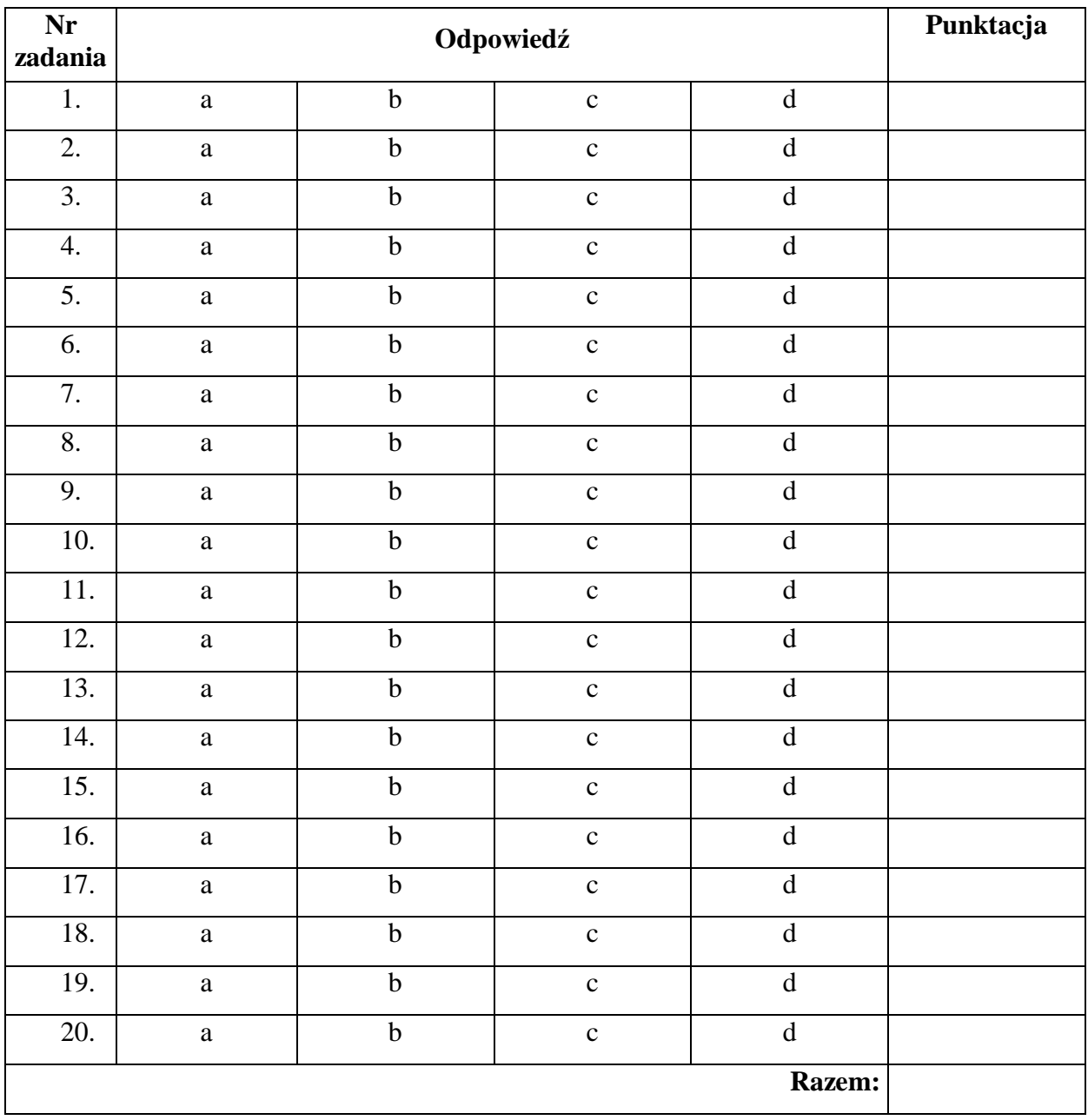

# **6. LITERATURA**

- 1. Dobrzański T.: Rysunek techniczny maszynowy. WNT, Warszawa 2005
- 2. Lewandowski T.: Rysunek techniczny dla mechaników. WSiP, Warszawa 2004
- 3. Lewandowski T.: Zbiór zadań z rysunku technicznego dla mechaników. WSiP, Warszawa 2002
- 4. Malinowski J., Jakubiec W.: Tolerancje i pasowania w budowie maszyn. WSiP, Warszawa 1998
- 5. Paprocki K.: Rysunek techniczny. WSiP, Warszawa 1995
- 6. Waszkiewiczowie E. i S.: Rysunek zawodowy. WSiP, Warszawa 1999
- 7. <http://www.cad.pl>
- 8. <http://www.newtechsolutions.pl>
- 9. <http://www.zkue.ime.pw.edu.pl>